# 硬件开发工具链平台云服务

# 计费说明

文档版本 05 发布日期 2024-12-04

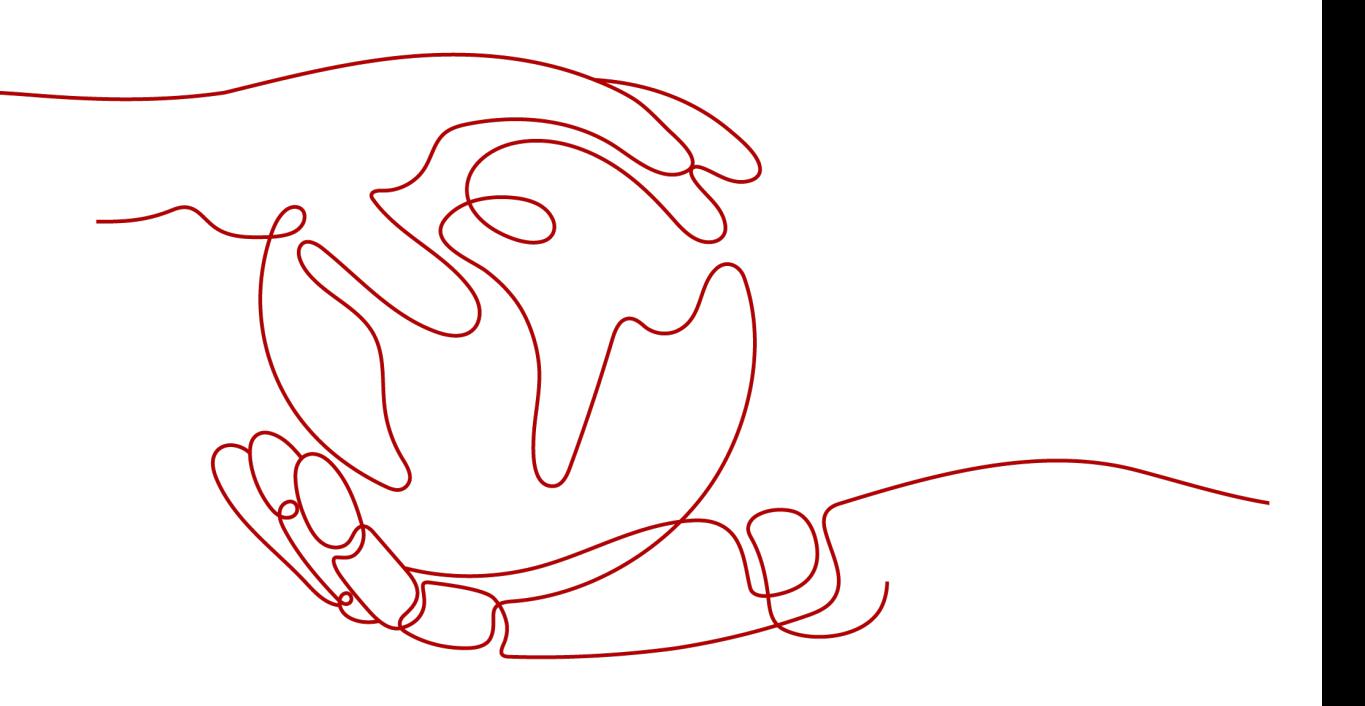

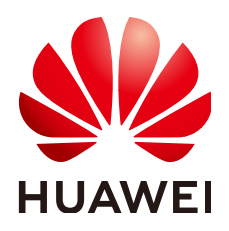

#### 版权所有 **©** 华为云计算技术有限公司 **2024**。 保留一切权利。

非经本公司书面许可,任何单位和个人不得擅自摘抄、复制本文档内容的部分或全部,并不得以任何形式传 播。

### 商标声明

**SI** 和其他华为商标均为华为技术有限公司的商标。 本文档提及的其他所有商标或注册商标,由各自的所有人拥有。

#### 注意

您购买的产品、服务或特性等应受华为云计算技术有限公司商业合同和条款的约束,本文档中描述的全部或部 分产品、服务或特性可能不在您的购买或使用范围之内。除非合同另有约定,华为云计算技术有限公司对本文 档内容不做任何明示或暗示的声明或保证。

由于产品版本升级或其他原因,本文档内容会不定期进行更新。除非另有约定,本文档仅作为使用指导,本文 档中的所有陈述、信息和建议不构成任何明示或暗示的担保。

# 华为云计算技术有限公司

地址: 贵州省贵安新区黔中大道交兴功路华为云数据中心 邮编:550029

网址: <https://www.huaweicloud.com/>

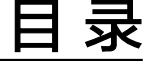

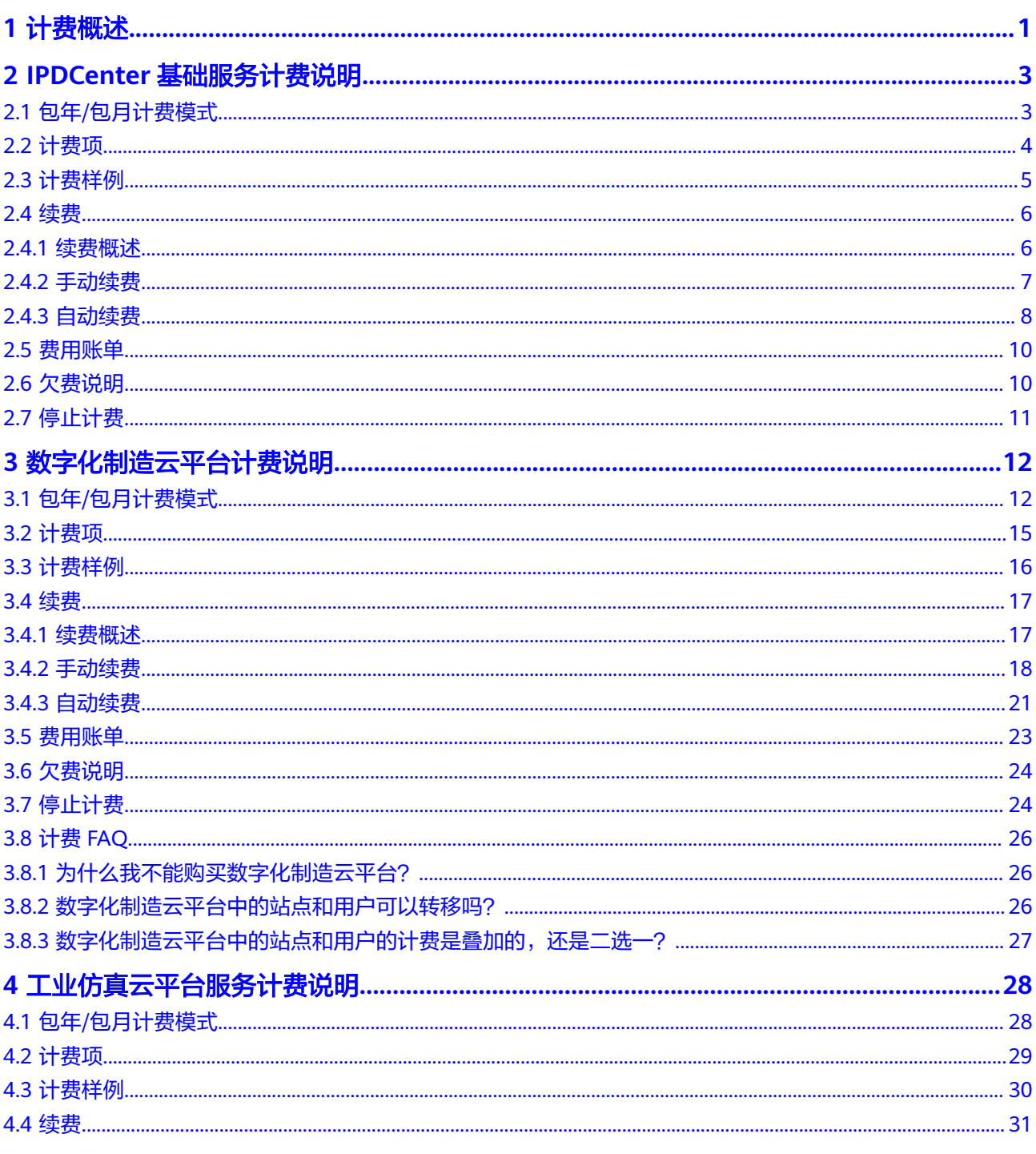

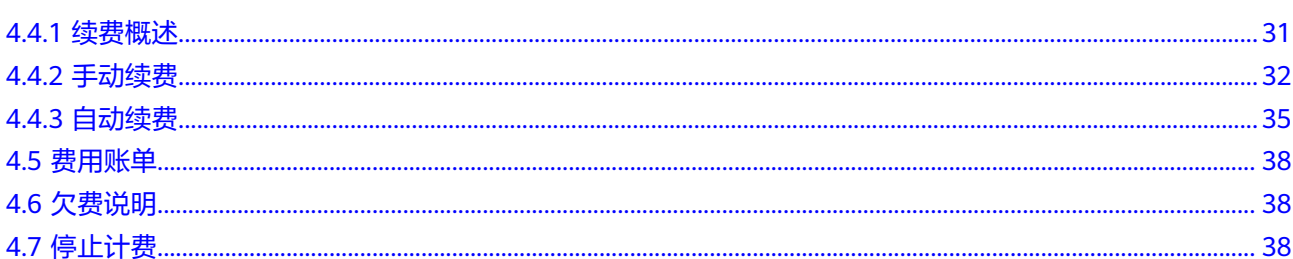

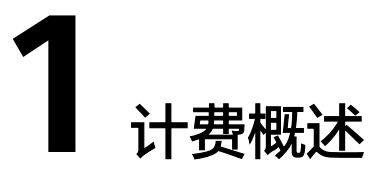

<span id="page-4-0"></span>通过阅读本文,您可以快速了解CraftArts IPDCenter商品的计费模式、计费项、续 费、欠费等主要计费信息。

- 计费模式
	- IPDCenter基础服务提供包年/包月的计费模式。
		- 包年/包月是一种预付费模式,即先付费再使用,按照订单的购买周期进行结 算,因此在购买之前,您须确保账户余额充足。关于计费模式的详细介绍请 参见包年**/**[包月计费模式。](#page-6-0)
	- 数字化制造云平台(MBM Space)提供包年/包月的计费模式。

包年/包月是一种预付费模式,即先付费再使用,按照订单的购买周期进行结 算,因此在购买之前,您必须确保账户余额充足。关于计费模式的详细介 绍,请参见包年**/**[包月计费模式](#page-15-0)。

– 工业仿真云平台服务提供包年/包月的计费模式。

包年/包月是一种预付费模式,即先付费再使用,按照订单的购买周期进行结 算,因此在购买之前,您必须确保账户余额充足。关于计费模式的详细介绍 请参见包年**/**[包月计费模式](#page-31-0)。

- 计费项
	- IPDCenter基础服务按照您购买时选择的资源类型、用户数进行计费,详细的 计费说明请参考**计费样例**。
	- MBM Space的计费项由"基础版 数字化制造云平台 站点"、"基础版 数字 化制造云平台 用户"、"基础版 数字化制造云平台 边缘站点"、"基础版 数字化制造云平台 边缘用户"组成。了解实际场景下的计费样例请参见<mark>计费</mark> [样例](#page-19-0)。
	- 工业仿真云平台服务不同的部署位置有不同的计费项,详细的计费说明请参 考[计费样例。](#page-33-0)
- 续费
	- 包年/包月的IPDCenter基础服务在到期后会影响服务的正常使用。如果您想 继续使用IPDCenter基础服务,需要在规定的时间内进行续费。续费包括手动 续费和自动续费两种方式,您可以根据需求选择。了解更多关于续费的信 息, 请参见<mark>[续费概述。](#page-9-0)</mark>
	- 包年/包月的MBM Space在到期后会影响服务的正常运行。如果您想继续使 用MBM Space,需要在规定的时间内为MBM Space进行续费,否则MBM Space资源将会自动释放,数据也可能会丢失。续费包括手动续费和自动续费

两种方式,您可以根据需求选择。了解更多关于续费的信息,请参见<mark>续费概</mark> [述。](#page-20-0)

- 包年/包月工业仿真云平台服务到期后会影响服务的正常使用。如果您想继续 使用工业仿真云平台服务,需要在规定的时间内进行续费,否则工业仿真云 平台服务包含的存储空间等资源将会自动释放,数据也可能会丢失。续费包 括手动续费和自动续费两种方式,您可以根据需求选择。了解更多关于续费 的信息, 请参见**续费概述**。
- 费用账单
	- 您可以在"费用中心 > 账单管理"查看与IPDCenter基础服务相关的流水和 明细账单,以便了解您的消费情况。如需了解具体操作步骤,请参见<mark>费用账</mark> [单。](#page-13-0)
	- 您可以在"费用中心 > 账单管理"查看与MBM Space相关的流水和明细账 单,以便了解您的消费情况。如需了解具体操作步骤,请参见<mark>费用账单</mark>。
	- 您可以在"费用中心 > 账单管理"查看与工业仿真云平台服务相关的流水和 明细账单,以便了解您的消费情况。如需了解具体操作步骤,请参见<mark>费用账</mark> [单。](#page-41-0)
- 欠费
	- 在使用IPDCenter基础服务时,账户的可用额度小于待结算的账单,即被判定 为账户欠费。欠费后,可能会影响服务的使用,需要及时充值。详细介绍请 参见**欠费说明**。
	- 在使用MBM Space时,账户的可用额度小于待结算的账单,即被判定为账户 欠费。欠费后,可能会影响服务的正常运行,需要及时充值。详细介绍请参 见[欠费说明。](#page-27-0)
	- 在使用工业仿真云平台服务时,账户的可用额度小于待结算的账单,即被判 定为账户欠费。欠费后,可能会影响服务的使用,需要及时充值。详细介绍 请参见**欠费说明**。
- 停止计费
	- 当您不再使用IPDCenter基础服务时,可以退订服务,从而避免继续收费。详 细介绍请参[见停止计费](#page-14-0)。
	- 当您不再使用MBM Space时,可以退订服务,从而避免继续收费。详细介绍 请参见[停止计费。](#page-27-0)
	- 当您不再使用工业仿真云平台服务时,可以退订服务,从而避免继续收费。 详细介绍请参见**停止计费**。

# <span id="page-6-0"></span>**2 IPDCenter** 基础服务计费说明

# **2.1** 包年**/**包月计费模式

包年/包月是一种先付费再使用的计费模式,适用于对资源需求稳定且希望降低成本的 用户。通过选择包年/包月的计费模式,您可以预先购买CraftArts IPDCenter并获得一 定程度的价格优惠。

本文将介绍包年/包月CraftArts IPDCenter的计费规则。

## 适用场景

包年/包月计费模式需要用户预先支付一定时长的费用,适用于长期、稳定的业务需 求。以下是一些适用于包年/包月计费模式的业务场景:

- 稳定业务需求:对于长期运行且资源需求相对稳定的业务,如产品研发Part管 理、BOM管理、文档管理等,包年/包月计费模式能提供较高的成本效益。
- 长期项目:对于周期较长的项目,如产品研发项目、基于订单的制造项目等,包 年/包月计费模式可以确保在整个项目周期内资源的稳定使用。
- 业务高峰预测:如果能预测到业务高峰期,如新增产品线、投资产品体系等,可 提前购买包年/包月资源以应对高峰期的需求,避免资源紧张。
- 数据安全要求高:对于数据安全性要求较高的业务,包年/包月计费模式可确保资 源的持续使用,降低因资源欠费而导致的数据安全风险。

## 计费周期

包年/包月的计费周期是根据您购买的时长来确定的(以UTC+8时间为准)。一个计费 周期的起点是您开通或续费资源的时间(精确到秒),终点则是到期日的23:59:59。

例如,如果您在2023/03/08 15:50:04购买了一个月的CraftArts IPDCenter, 那么其计 费周期为:2023/03/08 15:50:04 ~ 2023/04/08 23:59:59。

#### 变更配置后对计费的影响

当包年/包月CraftArts IPDCenter的规格不满足您的业务需要时,您可以在CraftArts IPDCenter控制台发起变更规格操作,包年/包月的CraftArts IPDCenter仅支持资源升 配,不支持资源降配。

<span id="page-7-0"></span>这里以资源升配且无任何优惠的场景为例介绍如何计算升配费用,计算价格仅作示例 用,非官网实际价格,实际价格以官网页面为准。假设您在2023/04/08购买了 CraftArts IPDCenter,用户数100个人,购买时长为1个月,计划在2023/04/18变更规 格为同时用户数200个人。旧配置价格为205,000.00 元/月,新配置价格为410,000.00 元/月。计算公式如下:

#### 升配费用**=**新配置价格**\***剩余周期**-**旧配置价格**\***剩余周期

公式中的剩余周期为每个自然月的剩余天数/对应自然月的最大天数。本示例中,剩余 周期=12(4月份剩余天数)/ 30(4月份最大天数)+ 8(5月份剩余天数)/ 31(5月 份最大天数)=0.6581,代入公式可得升配费用 =410,000.00\*0.6581-205,000.00\*0.6581=134,910.50 (元)

更多信息请参[见变更资源规格费用说明](https://support.huaweicloud.com/usermanual-billing/renewals_topic_60000001.html)。

## 到期后影响

图**1**描述了CraftArts IPDCenter各个阶段的状态。购买后,在计费周期内服务可正常运 行,此阶段为有效期。服务到期而未续费时,将陆续进入宽限期和保留期。

图 **2-1** CraftArts IPDCenter 生命周期

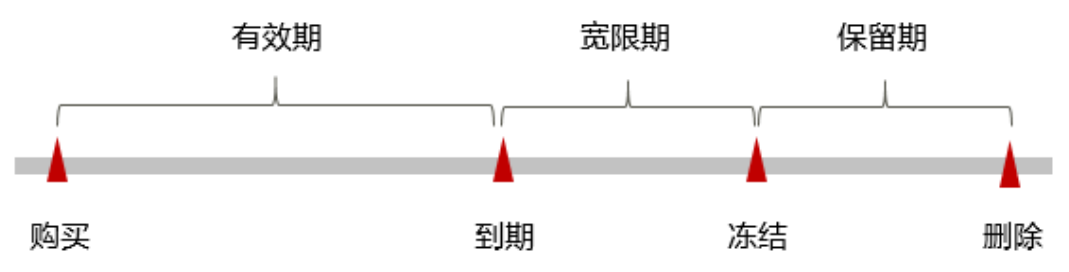

#### 到期预警

包年/包月CraftArts IPDCenter在到期前第7天内,系统将向用户推送到期预警消息。 预警消息将通过邮件、短信和站内信的方式通知到服务的购买者。

#### 到期后影响

当您的包年/包月CraftArts IPDCenter到期未续费,首先会进入宽限期,宽限期内您可 以正常使用CraftArts IPDCenter。

如果您在宽限期内仍未续费CraftArts IPDCenter,那么就会进入保留期。保留期内, 数据仍予以保留,但是您将无法使用CraftArts IPDCenter。

保留期到期后,若CraftArts IPDCenter仍未续费,CraftArts IPDCenter中的系统数据 将被永久删除且无法恢复。

#### 说明

- 华为云根据<mark>客户等级</mark>定义了不同客户的宽限期和保留期时长。
- 关于续费的详细介绍请参见<mark>续费概述</mark>。

# **2.2** 计费项

CraftArts IPDCenter的计费项由IPDCenter基础服务和产品主数据协同服务-基础版组 成。具体内容[如表](#page-8-0)**1**所示。

<span id="page-8-0"></span>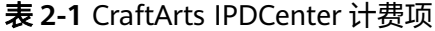

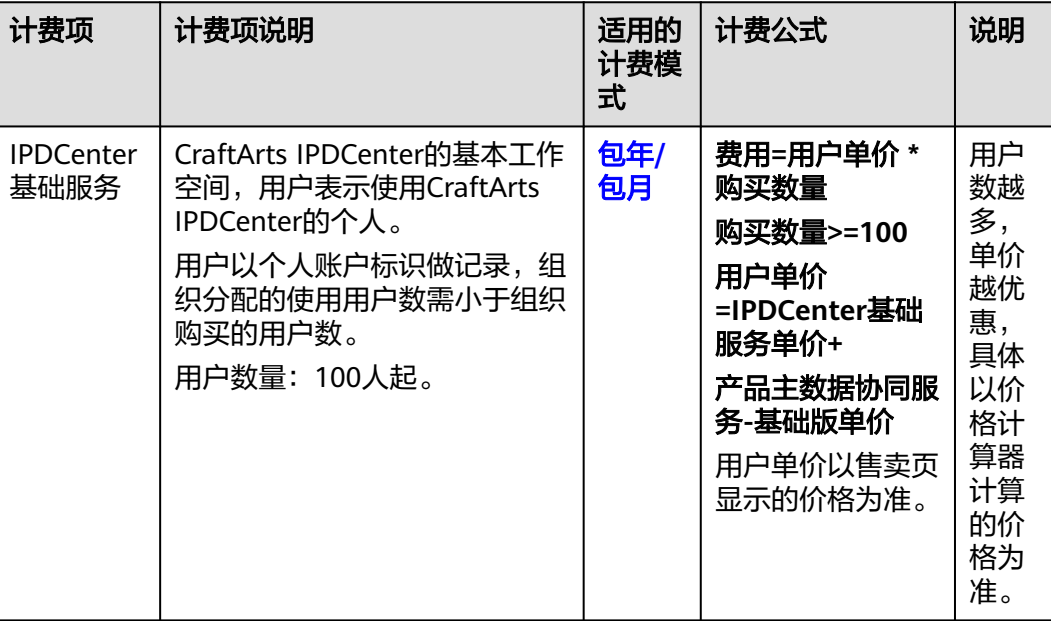

# **2.3** 计费样例

# 计费场景一

某用户于2023/04/08初次购买包年/包月的CraftArts IPDCenter,同时用户数100个 人,购买时长为1个月。那么该服务总共需要支付多少费用呢?

## 计费构成分析一

服务总费用=初次购买的费用=用户单价 \* 购买数量 \* 时长=(IPDCenter基础服务单价 +产品主数据协同服务-基础版单价)\* 用户数 \* 时长,

假设IPDCenter基础服务单价500元/用户/月,产品主数据协同服务-基础版单价1550 元/用户/月,则服务总费用=(500+1550)(用户单价)\* 100(用户数)\* 1(时长)  $=205.000\overline{\pi}$ 。

## 计费场景二

某用户于2023/04/08购买了包年/包月的CraftArts IPDCenter,同时用户数100个人, 购买时长为1个月。

用了一段时间后,用户发现当前规格无法满足业务需要,于2023/04/18升级规格为同 时在线用户数200个人。

那么该服务总共需要支付多少费用呢?

## 计费构成分析二

服务总费用=初次购买的费用+升配费用。

假设2023/04/08首次购买100人规格的价格为205,000.00 元/月,2023/04/18升级为 200人规格时价格为410,000.00 元/月。

#### <span id="page-9-0"></span>升配费用**=**新配置价格**\***剩余周期**-**旧配置价格**\***剩余周期

公式中的剩余周期为每个自然月的剩余天数/对应自然月的最大天数。本示例中, 剩余 周期=12(4月份剩余天数)/ 30(4月份最大天数)+ 8(5月份剩余天数)/ 31(5月 份最大天数)=0.6581,代入公式可得升配费用  $=410.000.00*0.6581-205.000.00*0.6581=134.910.50$  ( $\overline{\pi}$ )

由此可见, 在4~5月份, CraftArts IPDCenter总共产生的费用为: 205,000.00  $+134.910.50 = 339910.50$ 

#### 说明

此案例中的单价仅为示例,且计算出的费用为估算值。单价的变动和实际场景中计算出来的费用 可能会有偏差。实际价格请以华为云官网页面为准。

# **2.4** 续费

# **2.4.1** 续费概述

# 续费简介

包年/包月CraftArts IPDCenter到期后会影响服务的正常使用。如果您想继续使用,需 要在指定的时间内续费。

## 续费相关的功能

包年/包月CraftArts IPDCenter续费相关的功能如表**1**所示。

#### 表 **2-2** 续费相关的功能

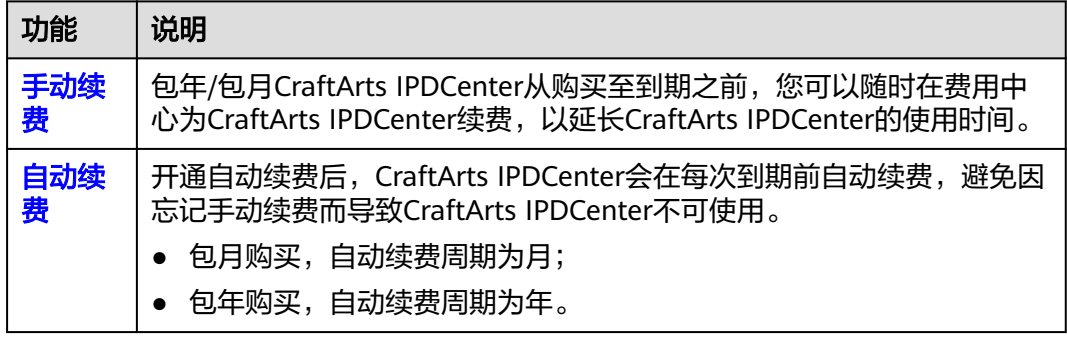

在一个包年/包月的CraftArts IPDCenter商品生命周期的不同阶段,您可以根据需要选 择一种方式进行续费,具体[如图](#page-10-0)**1**所示。

<span id="page-10-0"></span>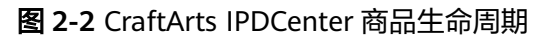

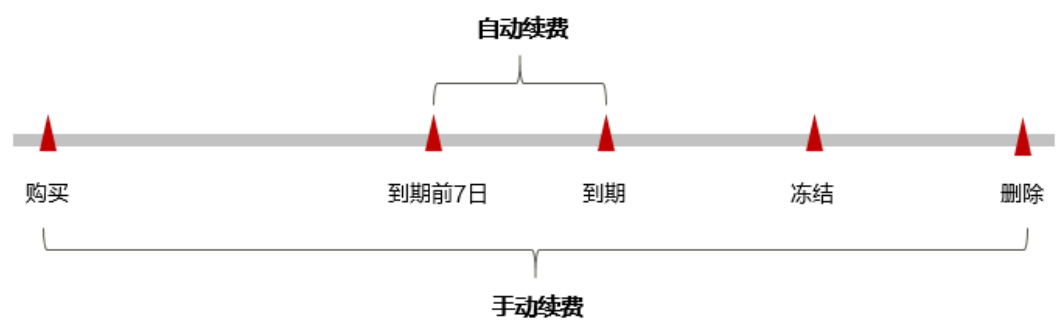

根据费用中心"订单管理>续费管理"中展示的资源状态不同,代表硬件开发工具链平 台云服务商品处在生命周期中的不同阶段。

- CraftArts IPDCenter商品从购买至到期前,处于正常运行阶段,资源状态为"使 用中"。
- 到期后,资源状态变为"已过期"。
- 到期未续费时,CraftArts IPDCenter商品首先会进入宽限期,宽限期到期后仍未 续费,资源状态变为"已冻结"。
- 超过宽限期仍未续费将进入保留期,如果保留期内仍未续费,资源将被自动删 除。

说明

在CraftArts IPDCenter商品到期前均可开通自动续费,到期前7日凌晨3:00首次尝试自动续费, 如果扣款失败,每天凌晨3:00尝试一次,直至CraftArts IPDCenter商品到期或者续费成功。到期 前7日自动续费扣款是系统默认配置,您也可以根据需要修改此扣款日。

# **2.4.2** 手动续费

包年/包月CraftArts IPDCenter从购买至到期之前,您可以随时在费用中心续费,以延 长云服务的使用时间。

## 操作步骤

- 步骤**1** 登录管理控制台。
- 步骤2 单击"控制台"页面上方"费用",在下拉菜单中选择"续费管理",进入"续费管 理"页面。

#### 图 **2-3** 续费管理

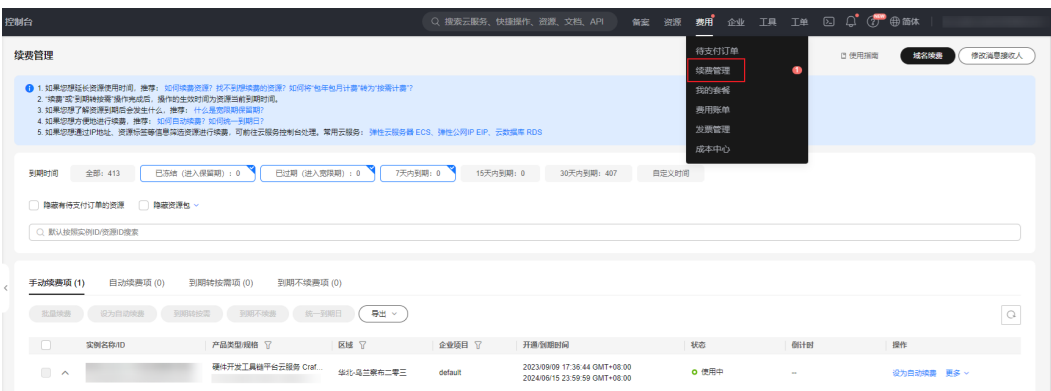

<span id="page-11-0"></span>步骤3 在续费管理页面,根据查询条件,查询需要续费的资源,单击操作列的"续费"。

图 **2-4** 续费

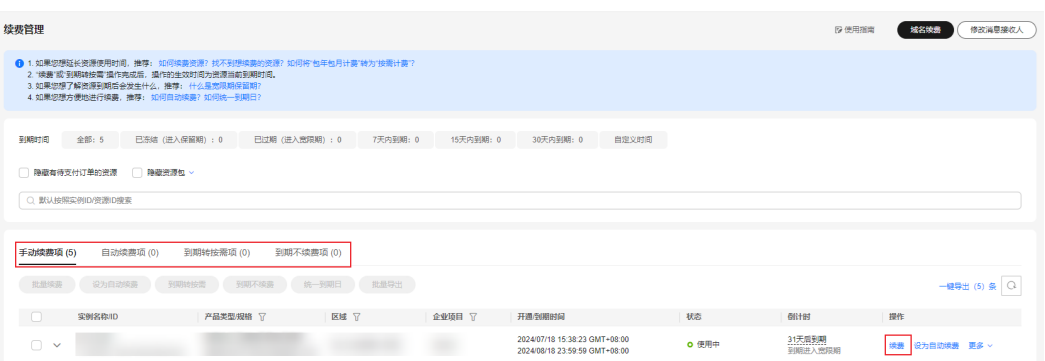

步骤**4** 选择CraftArts IPDCenter的续费时长,判断是否勾选"统一到期日",将CraftArts IPDCenter到期时间统一到各个月的某一天,更多关于统一到期日的规则请参见[如何设](https://support.huaweicloud.com/usermanual-billing/renewals_topic_10000004.html) [置统一到期日。](https://support.huaweicloud.com/usermanual-billing/renewals_topic_10000004.html)确认配置费用后,单击"去支付"。

图 **2-5** 续费确认

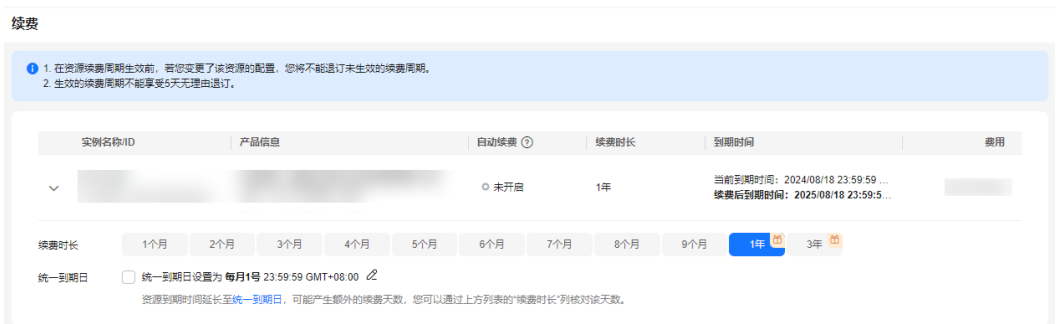

步骤**5** 进入支付页面,选择支付方式,确认付款,支付订单后即可完成续费。

#### **----**结束

## **2.4.3** 自动续费

自动续费可以减少手动续费的管理成本,避免因忘记手动续费而导致CraftArts IPDCenter不能使用。自动续费的规则如下所述:

- 以CraftArts IPDCenter的到期日计算第一次自动续费日期和计费周期。
- 在CraftArts IPDCenter到期前均可开通自动续费,到期前7日凌晨3:00首次尝试自 动续费,如果扣款失败,每天凌晨3:00尝试一次,直至CraftArts IPDCenter到期 或者续费成功。
- 开通自动续费后,还可以手动续费CraftArts IPDCenter。手动续费后,自动续费 仍然有效,在新的到期时间前的第7天开始扣款。
- 自动续费的到期前7日自动扣款属于系统默认配置,您也可以根据需要修改此扣款 日,如到期前6日、到期前5日等等。

更多关于自动续费的规则介绍请参见[自动续费规则说明。](https://support.huaweicloud.com/usermanual-billing/renewals_topic_20000002.html)

#### 前提条件

请确认包年/包月CraftArts IPDCenter还未到期。

#### 在购买页面开通自动续费

您可以在购买CraftArts IPDCenter时开通自动续费,如图**1**所示。

在购买CraftArts IPDCenter时开通自动续费,自动续费时长为1个月,即在每次到期前 自动续费1个月。

#### 图 **2-6** 自动续费配置

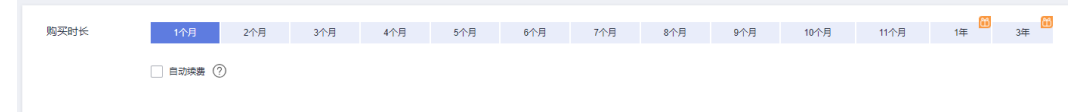

# 在续费管理页面开通自动续费

- 步骤**1** 登录管理控制台。
- 步骤2 单击"控制台"页面上方"费用",在下拉菜单中选择"续费管理",进入"续费管 理"页面。

图 **2-7** 续费管理

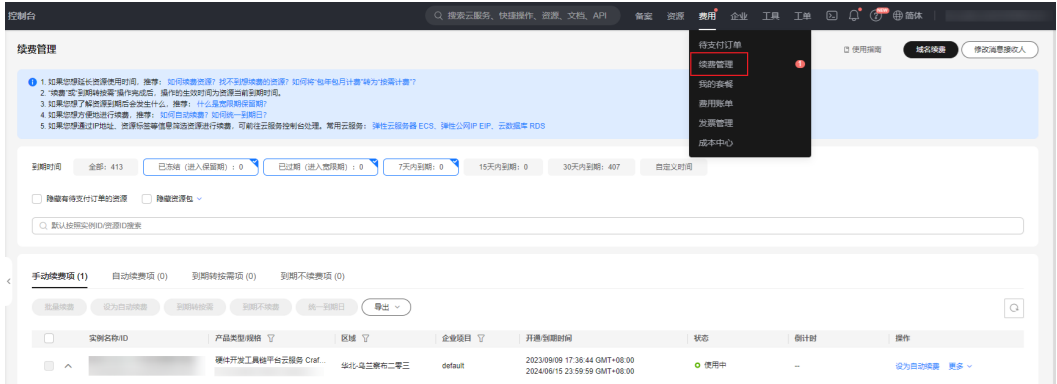

步骤**3** 在续费管理页面,自定义查询条件,查询到需要开通自动续费功能的资源,单击操作 列的"开通自动续费"。

#### 图 **2-8** 续费

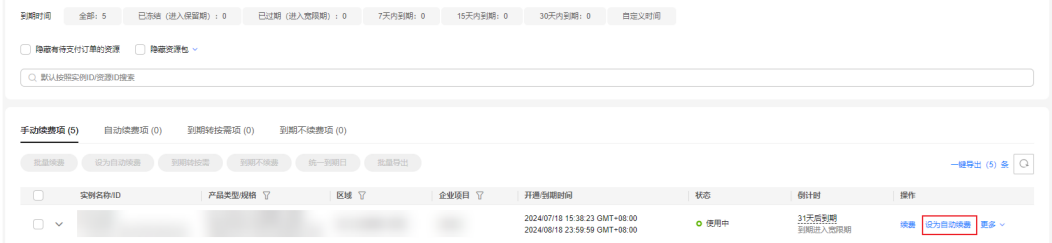

## 步骤4 选择续费时长,并根据需要设置自动续费次数,单击"开通"。

<span id="page-13-0"></span>图 **2-9** 开通自动续费

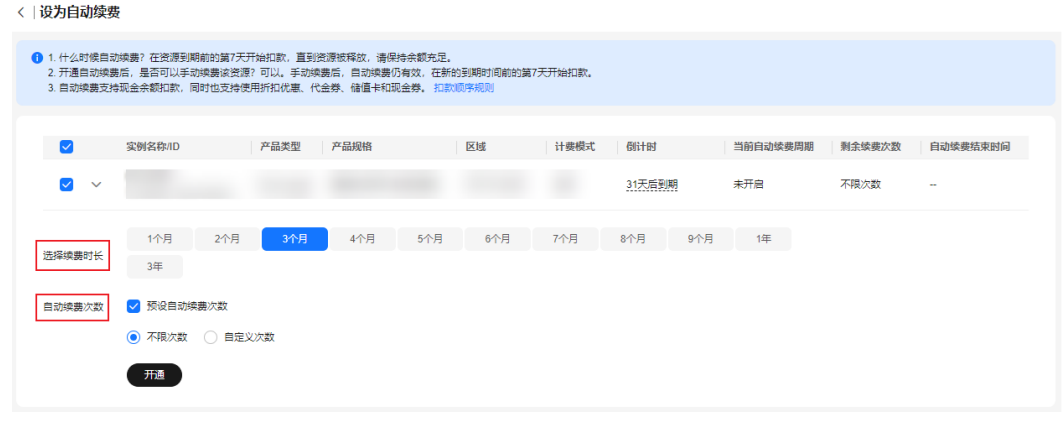

**----**结束

# **2.5** 费用账单

您可以在"费用中心>账单管理"查看资源的费用账单,了解CraftArts IPDCenter的计 费信息。

## 账单上报周期

包年/包月计费模式的服务完成支付后,会实时上报一条账单到计费系统进行结算。

#### 查看指定订单账单信息

- 步骤**1** 登录管理控制台。
- 步骤2 在页面上方选择"费用 > 费用账单", 进入"账单概览"页面。
- 步骤**3** 选择"流水和明细账单",选择账期,设置筛选条件(产品类型"硬件开发工具链平 台云服务"、计费模式"包年/包月"),搜索对应账单。

#### **----**结束

# **2.6** 欠费说明

用户在使用CraftArts IPDCenter时,账户的可用额度小于待结算的账单,即被判定为 账户欠费。欠费后,可能会影响CraftArts IPDCenter正常使用,请及时充值。

#### 欠费原因

用户在使用的其他云服务中如果有存在后付费模式,即先使用再付费,可能产生按需 费用,同时账户中的余额不足以抵扣产生的按需费用,故而导致账户欠费。

#### 欠费影响

对于包年/包月CraftArts IPDCenter,用户已经预先支付了费用,因此在账户出现欠费 的情况下,CraftArts IPDCenter仍可正常使用。然而,对于涉及费用的操作,如变更 规格和续费订单,用户将无法正常进行。

#### 避免和处理欠费

您可以在"费用中心>总览"页面设置"可用额度预警"功能,当可用额度、通用代金 券和现金券的总额度低于预警阈值时,系统自动发送短信和邮件提醒。欠费后需要及 时充值,详细操作请参见<mark>账户充值</mark>。

# <span id="page-14-0"></span>**2.7** 停止计费

对于包年/包月计费模式的服务,用户在购买时会一次性付费,服务将在到期后自动停 止使用。

● 如果在计费周期内不再使用包年/包月服务,您可以执行退订操作,系统将根据资 源是否属于五天无理由退订、是否使用代金券和折扣券等条件返还一定金额到您 的账户。

详细的退订规则请参见[云服务退订规则概览](https://support.huaweicloud.com/usermanual-billing/unsubscription_topic_2000010.html)。

如果您已开启"自动续费"功能,为避免继续产生费用,请在自动续费扣款日 (默认为到期前7日)之前关闭自动续费。

<span id="page-15-0"></span>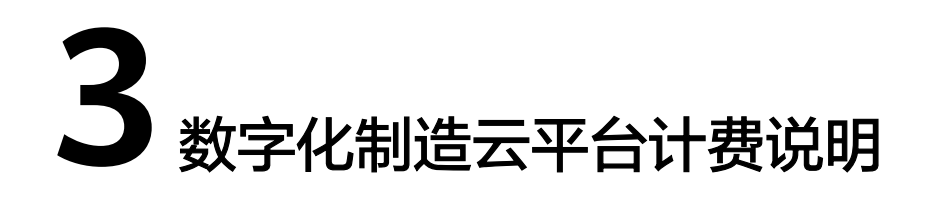

# **3.1** 包年**/**包月计费模式

包年/包月是一种先付费再使用的计费模式。当前数字化制造云平台 (MBM Space)提 供包月、包1年、包3年等多种规格供您选择,页面中已显示购买时长时的折扣,您可 按需选择。本文将介绍包年/包月的数字化制造云平台的计费规则。

## 适应场景

包年/包月计费模式需要用户预先支付一定时长的费用,适用于长期、稳定的业务需 求。

一个数字化制造云平台中至少需要同时包含站点和用户资源,以保证服务能正常运行 和被用户操作。

- 站点:表示使用数字化制造云平台的软件授权,包含数字化制造云平台的基础功 能。通常一个站点对应一个物理的制造基地(工厂)。
- 用户:表示使用数字化制造云平台的最终用户。

## 使用限制

随数字化制造云平台购买时所配置的站点和用户资源不支持转移,后续变更规格时仅 支持资源升配,不支持资源降配。即变更规格时,已购站点的用户数量可以增加,不 可以减少。

此处以部署在公有云上,某企业购买了2个数字化制造云平台为例,分别命名为制造测 试服务和制造生产服务。其中,制造测试服务在购买时配置了1个站点和50个用户,制 造生产服务配置了2个站点和200个用户。在使用过程中,用户发现制造测试服务的规 格无法满足业务需要。此时,仅支持企业通过变更规格进行资源升配,增加制造测试 服务中的站点和用户数量。但不支持将制造生产服务中的站点和用户资源转移到制造 测试服务。

#### 适用计费项

数字化制造云平台只有同时配置站点和用户,才能确定一个数字化制造云平台的具体 服务形态。以下计费项支持包年/包月。

#### 表 **3-1** 适用计费项

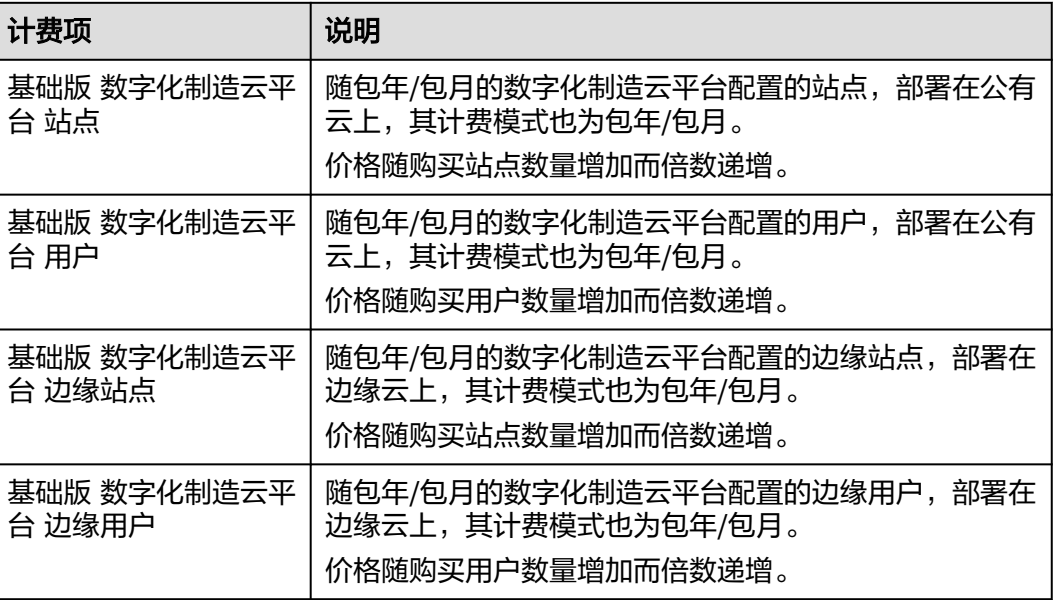

假设您计划购买1个用于部署在公有云上的数字化制造云平台,包含1个站点和100个用 户,购买时长为1个月。在购买数字化制造云平台页面底部,您将看到所需费用的明 细,如<mark>图3-1</mark>所示。

图 **3-1** 配置费用示例

# 费用总计:

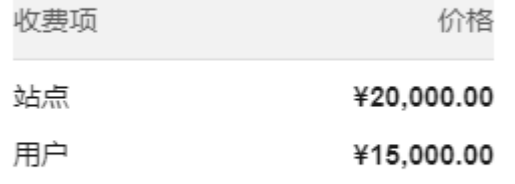

# <sup>费用总计:</sup> ¥35,000.00

#### 配置费用将包括以下部分:

- 站点:根据所选服务对应的站点数量计算的费用。
- 用户:根据所选服务对应的用户数量计算的费用。

# 计费周期

包年/包月的数字化制造云平台的计费周期是根据您购买的时长来确定的(以GMT+8时 间为准)。一个计费周期的起点是您开通或续费资源的时间(精确到秒),终点则是 到期日的23:59:59。

例如,如果您在2023/03/08 15:50:04购买了一个时长为1个月的数字化制造云平台, 那么其计费周期为:2023/03/08 15:50:04 ~ 2023/04/08 23:59:59。

#### <span id="page-17-0"></span>变更配置后对计费的影响

当前包年/包月的数字化制造云平台规格不满足您的业务需要时,您可以在CraftArts IPDCenter控制台发起变更规格操作。包年/包月的数字化制造云平台仅支持资源升 配,不支持资源降配。

资源升配时,新配置价格高于旧配置价格,此时您需要支付新旧配置的差价(即升配 费用)。以无任何优惠的场景为例,计算公式如下:

#### 升配费用 **=**(新配置价格 **-** 旧配置价格)**\*** 剩余周期

其中:

- 包月剩余周期为:每个自然月的剩余天数/对应自然月的最大天数,变更当天不 算。
- 包年剩余周期为: 剩余天数 (不含闰年的2.29号) /365, 变更当天不算。

下面以资源升配且无任何优惠的场景为例,计算价格仅作示例用,非官网实际价格。

假设您在2024/03/08购买了1个包年/包月的用于部署在公有云上的数字化制造云平 台,包含1个站点和100个用户,购买时长为1个月;在2024/03/18变更规格为1个站点 和200个用户。旧配置价格为35,000元/月,新配置价格为50,000元/月,则变更规格时 您需要支付的升配费用为10,290元。计算公式如下:

升配费用 = (50,000 - 35,000) \* (13 / 31 + 8 / 30) = 10,290 (元)

其中, 13表示3月份剩余天数, 31表示3月份最大天数; 8表示4月份剩余天数, 30表示 4月份最大天数。

更多信息请参见**变更资源规格费用说明**。

#### 到期后影响

图**3-2**描述了包年/包月的数字化制造云平台各个阶段的状态。购买后,在计费周期内 正常运行,此阶段为有效期;资源到期而未续费时,将陆续进入宽限期和保留期。

图 **3-2** 包年/包月的数字化制造云平台生命周期

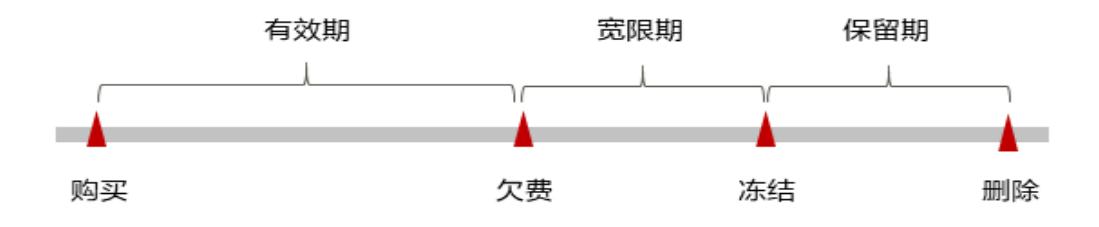

#### 到期预警

包年/包月的数字化制造云平台在到期前第7天内,系统将向用户推送到期预警消息。 预警消息将通过邮件、短信和站内信的方式通知到华为账号的创建者。

#### 到期后影响

<span id="page-18-0"></span>当您的包年/包月的数字化制造云平台到期未续费,首先会进入宽限期,宽限期内您可 以正常访问数字化制造云平台的对应资源。

如果您在宽限期内仍未续费包年/包月的数字化制造云平台,那么就会进入保留期。保 留期内,数据仍予以保留,但是您将无法访问处在保留期的商品,届时将影响使用。

保留期到期后,如果包年/包月的数字化制造云平台仍未续费,对应的数字化制造云平 台将终止服务,系统中的数据也将被永久删除且无法恢复。

说明

- 华为云根据<mark>客户等级</mark>定义了不同客户的宽限期和保留期时长。
- 关于续费的详细介绍请参见<mark>续费概述</mark>。

# **3.2** 计费项

数字化制造云平台(MBM Space)的计费项由"基础版 数字化制造云平台 站点"、 "基础版 数字化制造云平台 用户"、"基础版 数字化制造云平台 边缘站点"、"基 础版 数字化制造云平台 边缘用户"组成。具体内容如表**3-2**所示。

| 计费项                           | 计费项说明                                                                                                    | 适用的<br>计费模<br>式   | 计费公式                                                   |
|-------------------------------|----------------------------------------------------------------------------------------------------|-------------------|--------------------------------------------------------|
| 基础版 数<br>字化制造<br>云平台 站<br>点   | 站点表示使用数字化制造云平台的软<br>件授权,包含基础云资源以及数字化<br>制造云平台的基础功能。通常一个站<br>点对应一个物理的制造基地(工<br>$\Gamma$ ).<br>部署在公有云上,适用的站点类型为<br>"基础版 数字化制造云平台 站点"。<br>计费因子:站点                | 包年/包<br>月计费<br>模式 | 站点单价 * 购买数<br>量 * 购买时长<br>站点单价以售卖页<br>显示的价格为准。         |
| 基础版 数<br>字化制造<br>云平台 用<br>户   | 用户表示使用数字化制造云平台的最<br>终用户。<br>部署在公有云上,适用的用户类型为<br>"基础版 数字化制造云平台 用户"。<br>计费因子:用户                                                                                 | 包年/包<br>月计费<br>模式 | 用户单价 * 购买数<br>量 * 购买时长<br>用户单价以售卖页<br>显示的价格为准。         |
| 基础版 数<br>字化制造<br>云平台 边<br>缘站点 | 站点表示使用数字化制造云平台的软<br>件授权,包含数字化制造云平台的基<br>础功能,服务运行依赖于智能边缘小<br>站所提供的资源。通常一个站点对应<br>一个物理的制造基地(工厂)。<br>部署在边缘云上,适用的站点类型为<br>"基础版 数字化制造云平台 边缘站<br>点" 。<br>计费因子: 边缘站点 | 包年/包<br>月计费<br>模式 | 边缘站点单价 * 购<br>买数量 * 购买时长<br>边缘站点单价以售<br>卖页显示的价格为<br>准。 |

表 **3-2** 数字化制造云平台计费项

<span id="page-19-0"></span>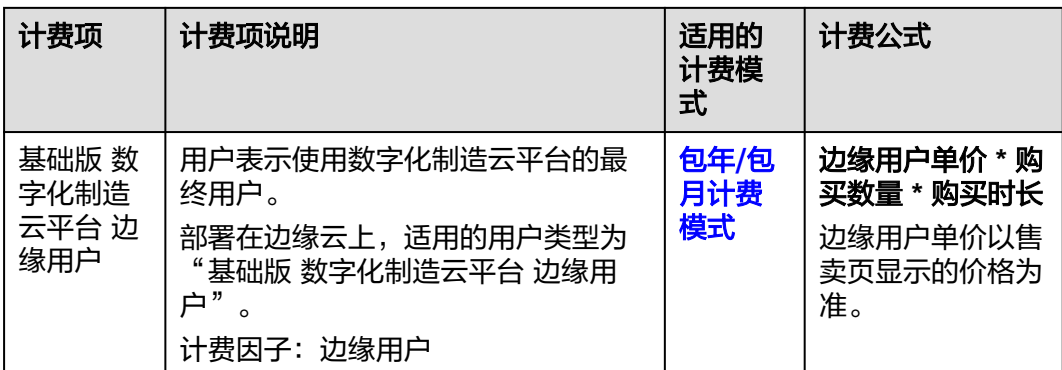

# **3.3** 计费样例

# 计费场景**-**包年**/**包月的数字化制造云平台

某用户于2024/03/08 15:30:00购买了1个包年/包月的数字化制造云平台 (MBM Space),计费时长为1个月,用于部署在公有云上,购买规格配置如下:

- 基础版 数字化制造云平台 站点: 1个
- 基础版 数字化制造云平台 用户: 100人

用了一段时间后,用户发现该服务当前规格无法满足业务需要,于2024/03/18 9:00:00升级规格为:

- 基础版 数字化制造云平台 站点: 1个
- 基础版 数字化制造云平台 用户: 200人

那么在3~4月份,该服务总共需要支付多少费用呢?

# 计费构成分析**-**包年**/**包月的数字化制造云平台

以下计算价格仅作示例用,非官网实际价格。

可以将服务的使用阶段按照购买次数分为两段:2024/03/08 15:30:00 ~ 2024/04/08 23:59:59期间为初次购买的包年/包月计费,2024/03/18 9:00:00 ~ 2024/04/08 23:59:59期间二次购买,计升配费用,计费时长为剩余周期。

● 在2024/03/08 15:30:00 ~ 2023/04/08 23:59:59期间初次购买,为包年/包月计 费,计费时长为1个月。费用计算如下:

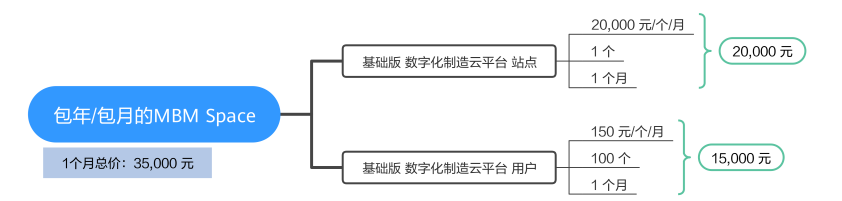

<span id="page-20-0"></span>● 在2024/03/18 9:00:00 ~ 2024/04/08 23:59:59期间二次购买,计升配费用,计费 时长为剩余周期。费用计算如下:

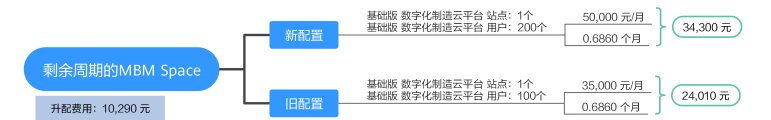

根据资源升配且无任何优惠场景的计费公式,可知: 开配费用 = (50,000 - 35,000) \* (13 / 31 + 8 / 30) = 10,290 (元)

其中,13表示3月份剩余天数,31表示3月份最大天数;8表示4月份剩余天数,30 表示4月份最大天数。

由此可见,在3~4月份,该服务总共产生的费用为:35,000 + 10,290 = 45,290 (元)。

# **3.4** 续费

# **3.4.1** 续费概述

# 续费简介

包年/包月的数字化制造云平台(MBM Space)到期后会影响正常运行。如果您想继续 使用,需要在指定的时间内为其续费,否则服务资源会自动释放,数据丢失且不可恢 复。

MBM Space在到期前续费成功,所有资源得以保留,且MBM Space服务的运行不受 影响。商品到期后的状态说明,请参见<mark>到期后影响</mark>。

# 续费相关的功能

包年/包月的MBM Space续费相关的功能如表**1**所示。

表 **3-3** 续费相关的功能

| 功能   | 说明                                                                         |
|------|----------------------------------------------------------------------------|
| 手动续费 | 包年/包月的MBM Space从购买到被自动删除之前, 您可以随时<br>在CraftArts IPDCenter控制台为其续费, 以延长使用时间。 |
| 自动续费 | 开通自动续费后,MBM Space会在到期前自动续费,避免因忘记<br>手动续费而导致资源被自动删除。                        |

在一个包年/包月的MBM Space生命周期的不同阶段,您可以根据需要选择一种方式进 行续费,具体如图**[3-3](#page-21-0)**所示。

#### <span id="page-21-0"></span>图 **3-3** 包年/包月的 MBM Space 生命周期

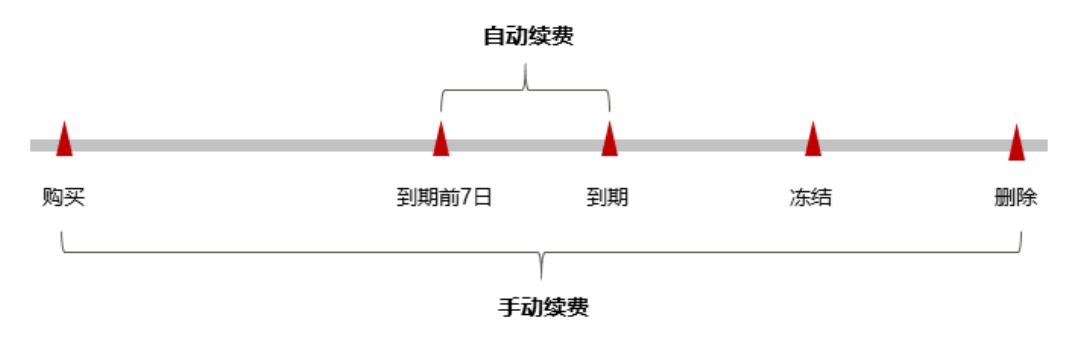

根据费用中心"订单管理 > 续费管理"中展示的资源状态不同, 代表MBM Space处在 生命周期中的不同阶段。

- MBM Space从购买到到期前,处于正常运行阶段,资源状态为"使用中"。
- 到期后,资源状态变为"已过期"。
- 到期未续费时, MBM Space首先会进入宽限期, 宽限期到期后仍未续费, 资源状 态变为"已冻结"。
- 超过宽限期仍未续费将进入保留期,如果保留期内仍未续费,资源将被自动删 除。

#### 说明

华为云根据<mark>客户等级</mark>定义了不同客户的宽限期和保留期时长。

在MBM Space到期前均可开通自动续费, 到期前7日凌晨3:00首次尝试自动续费, 如 果扣款失败,每天凌晨3:00尝试一次,直至MBM Space到期或者续费成功。到期前7 日自动续费扣款是系统默认配置,您也可以根据需要修改此扣款日。

# **3.4.2** 手动续费

包年/包月的数字化制造云平台(MBM Space)从购买到被自动删除之前,您可以随时 在CraftArts IPDCenter控制台或费用中心为其续费,以延长使用时间。

#### 在 **CraftArts IPDCenter** 控制台续费

步骤**1** 登录**[CraftArts IPDCenter](https://console.huaweicloud.com/ipdc/?#/overview)**控制台。

**步骤2** 在左侧导航栏中,单击"数字化制造云平台"。

- 服务部署在公有云上: 选择"公有云运行服务"页签, 单击服务记录左侧的 , 在对应站点"操作"列选择"更多 > 续费"。
- 服务部署在边缘云上: 选择"边缘云运行服务"页签, 单击服务记录左侧的 , 在对应站点"操作"列选择"续费"。

步骤3 选择数字化制造云平台的续费时长,判断是否勾选"统一到期日",将数字化制造云 平台到期时间统一到各个月的某一天(详细介绍请参见统一包年**/**[包月资源的到期](#page-24-0) [日](#page-24-0))。确认配置费用后单击"去支付"。

图 **3-4** 续费确认示例

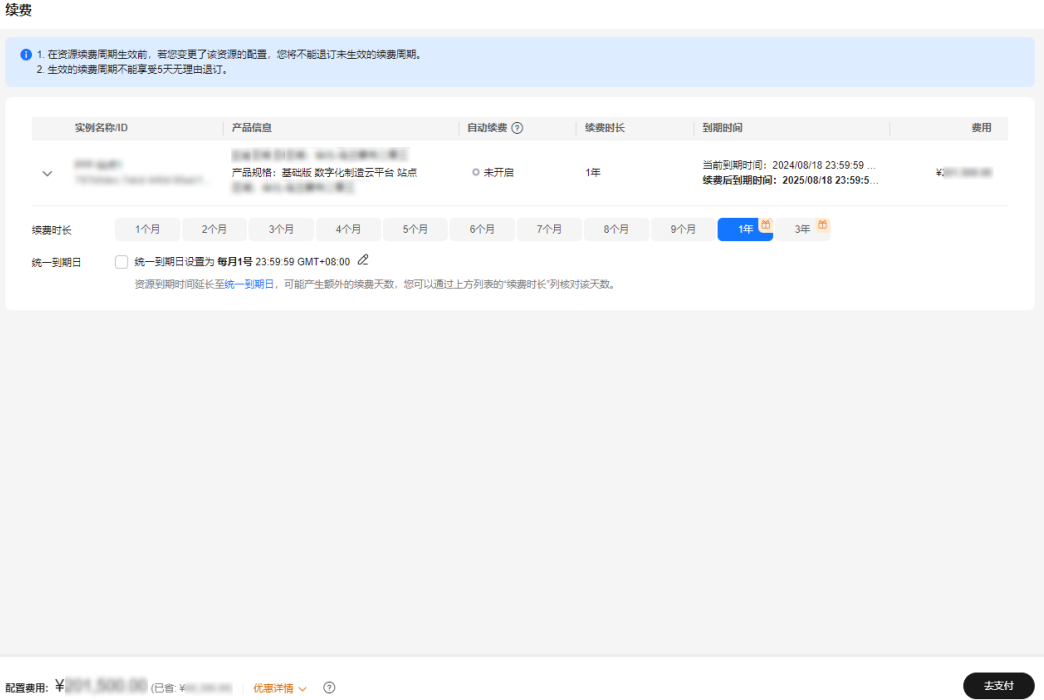

步骤**4** 进入支付页面,选择支付方式,确认付款,支付订单后即可完成续费。

**----**结束

# 在费用中心续费

步骤**1** 进入["费用中心](https://account.huaweicloud.com/usercenter/#/userindex/renewalManagement) **>** 续费管理"页面。

步骤**2** 自定义查询条件。

可在"手动续费项"、"自动续费项"、"到期转按需项"、"到期不续费项"页签 查询全部待续费资源,对资源进行手动续费的操作。

#### 图 **3-5** 续费管理

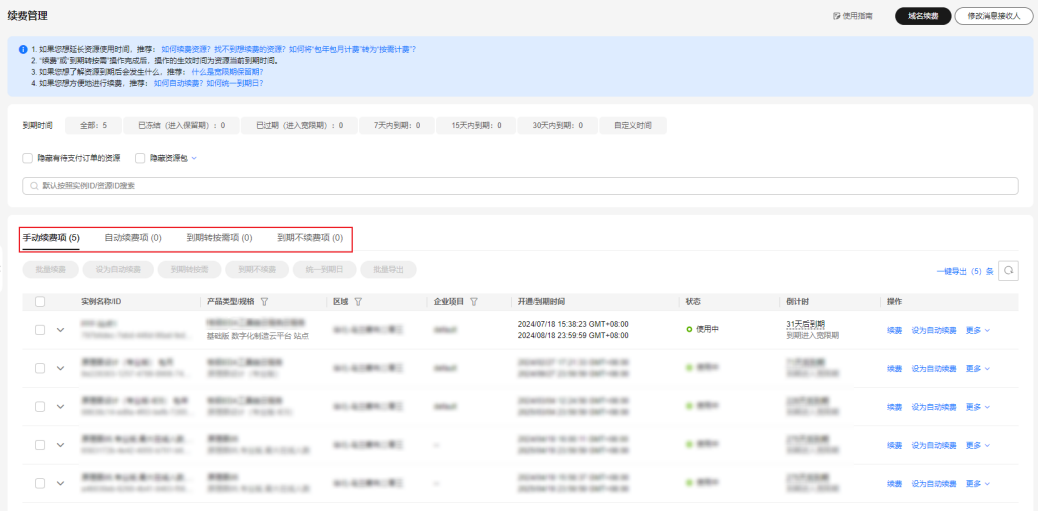

所有需手动续费的资源都可归置到"手动续费项"页签,具体操作请参见[如何恢复为](https://support.huaweicloud.com/usermanual-billing/renewals_topic_10000005.html) [手动续费。](https://support.huaweicloud.com/usermanual-billing/renewals_topic_10000005.html)

步骤**3** 手动续费资源。

● 单个续费: 在资源页面找到需要续费的资源, 单击"操作"列的"续费"。

图 **3-6** 单个续费

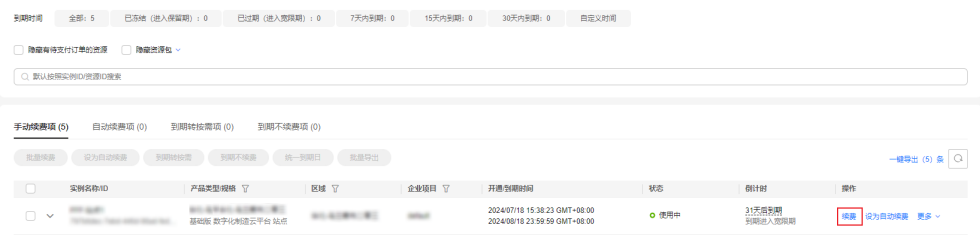

● 批量续费: 在资源页面勾选需要续费的资源, 单击列表左上角的"批量续费"。

#### 图 **3-7** 批量续费

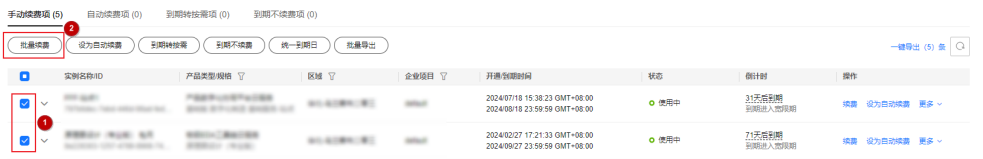

步骤4 选择数字化制造云平台的续费时长,判断是否勾选"统一到期日",将数字化制造云 平台到期时间统一到各个月的某一天(详细介绍请参见统一包年**/**[包月资源的到期](#page-24-0) [日](#page-24-0))。确认配置费用后单击"去支付"。

#### 图 **3-8** 续费确认

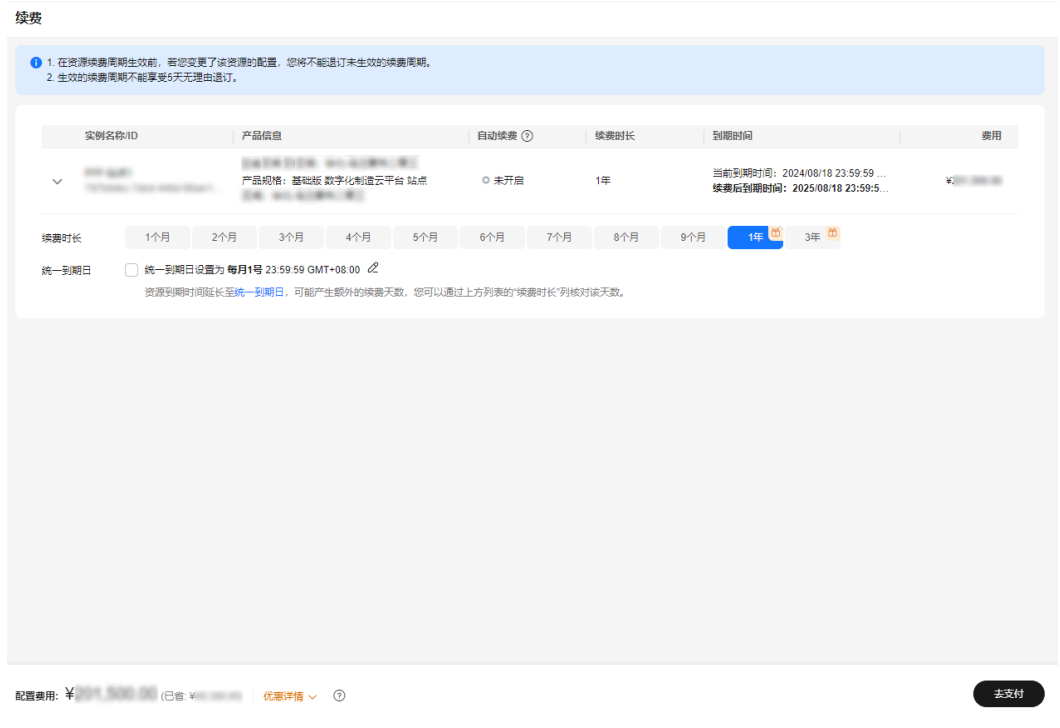

<span id="page-24-0"></span>步骤**5** 进入支付页面,选择支付方式,确认付款,支付订单后即可完成续费。

**----**结束

# 统一包年**/**包月资源的到期日

如果您持有多个到期日不同的资源,可以将到期日统一设置到一个日期,便于日常管 理和续费。

887展示了用户将两个不同时间到期的资源,同时续费一个月,并设置"统一到期日" 后的效果对比。

#### 图 **3-9** 统一到期日

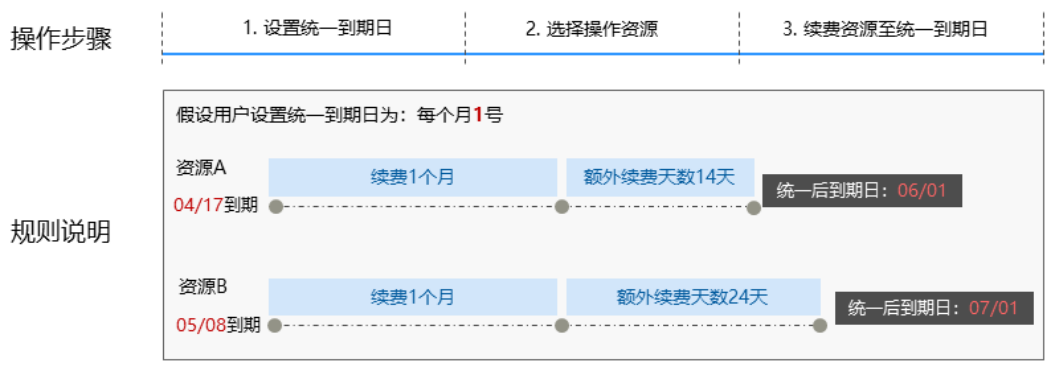

更多关于统一到期日的规则请参见**如何设置统一到期日**。

# **3.4.3** 自动续费

自动续费可以减少手动续费的管理成本,避免因忘记手动续费而导致数字化制造云平 台(MBM Space)被自动删除。自动续费的规则如下所述:

- 以数字化制造云平台的到期日计算第一次自动续费日期和计费周期。
- 数字化制造云平台自动续费周期根据您开通自动续费的途径不同,遵循不同的规 则。
- 在数字化制造云平台到期前均可开通自动续费,到期前7日凌晨3:00首次尝试自动 续费,如果扣款失败,每天凌晨3:00尝试一次,直至数字化制造云平台到期或者 续费成功。
- 开通自动续费后,还可以手动续费该数字化制造云平台。手动续费后,自动续费 仍然有效,在新的到期时间前的第7天开始扣款。
- 自动续费的到期前7日自动扣款属于系统默认配置,您也可以根据需要修改此扣款 日,如到期前6日、到期前5日等等。

更多关于自动续费的规则介绍请参见**自动续费规则说明**。

# 前提条件

请确认包年/包月的MBM Space还未到期。

## 在购买数字化制造云平台页面开通自动续费

您可以在购买数字化制造云平台页面开通自动续费,如图[3-10](#page-25-0)所示。

#### <span id="page-25-0"></span>图 **3-10** 自动续费配置示例

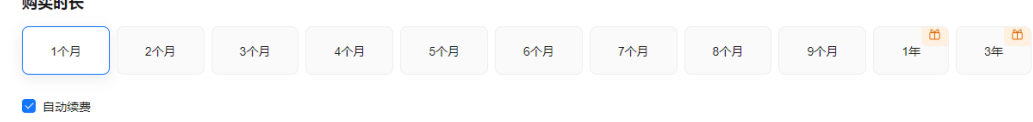

在购买数字化制造云平台时开通的自动续费遵循以下规则:

- 按月购买:自动续费周期为1个月。
- 按年购买:自动续费周期为1年。

#### 在续费管理页面开通自动续费

步骤**1** 进入["费用中心](https://account.huaweicloud.com/usercenter/#/userindex/renewalManagement) **>** 续费管理"页面。

步骤**2** 自定义查询条件。

 $\frac{1}{2}$ 

- 可在"自动续费项"页签查询已经开通自动续费的资源。
- 可对"手动续费项"、"到期转按需项"、"到期不续费项"页签的资源开通自 动续费。

#### 图 **3-11** 续费管理

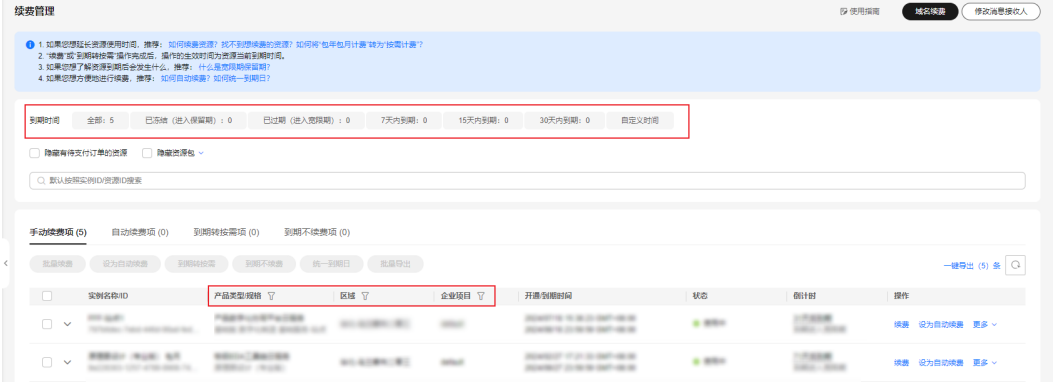

#### 步骤**3** 为包年/包月的数字化制造云平台开通自动续费。

● 单个资源开通自动续费:选择需要开通自动续费的数字化制造云平台,单击"操 作"列的"设为自动续费"。

#### 图 **3-12** 单个资源开通自动续费

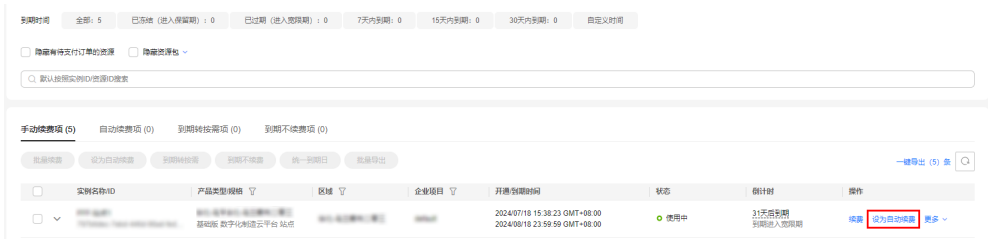

● 批量资源开通自动续费:选择需要开通自动续费的数字化制造云平台,单击列表 左上角的"设为自动续费"。

<span id="page-26-0"></span>图 **3-13** 多个资源开通自动续费

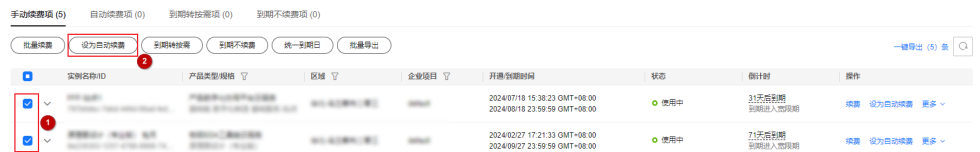

步骤**4** 选择续费时长,并根据需要设置自动续费次数,单击"开通"。

在"续费管理"页面开通的自动续费,自动续费周期以实际选择的续费时长以及自动 续费次数为准。例如:您选择了续费时长3个月,不限次数,即在每次到期前自动续费 3个月。

#### 图 **3-14** 开通自动续费

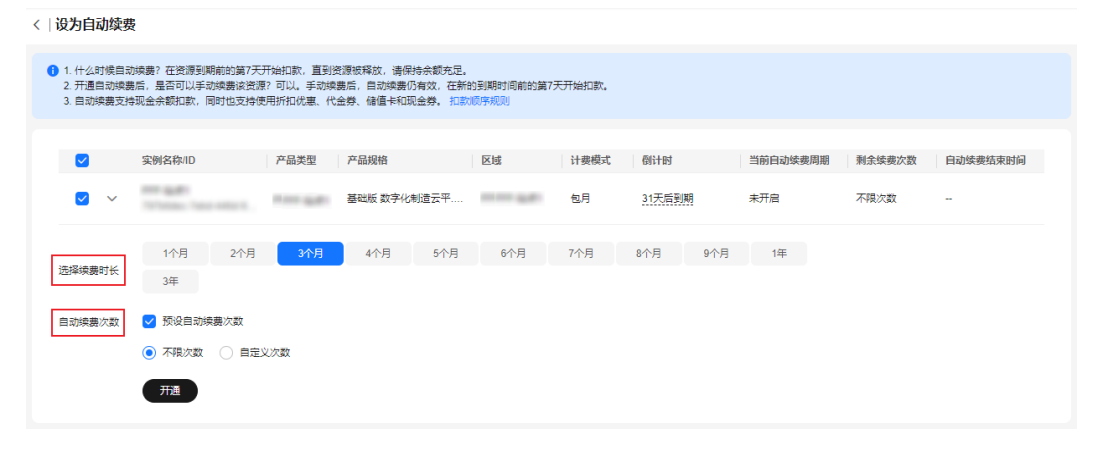

**----**结束

# **3.5** 费用账单

您可以在"费用中心 > 账单管理"查看资源的费用账单,以了解具体的数字化制造云 平台 (MBM Space)在某个时间段的使用量和计费信息。

## 账单上报周期

包年/包月计费模式的资源完成支付后,会实时上报一条账单到计费系统进行结算。

#### 查看指定资源的账单

您可使用数字化制造云平台资源ID查询账单。如何获取资源ID以及获取资源ID后如何 查询账单的详细操作如下所述:

步骤**1** 在控制台顶部菜单栏中选择"资源 > 我的资源"。

进入我的资源页面。

步骤**2** 在搜索条件中选择按"名称"搜索,并输入已知的数字化制造云平台名称,按回车 键,搜索资源信息。

<span id="page-27-0"></span>图 **3-15** 按名称搜索资源

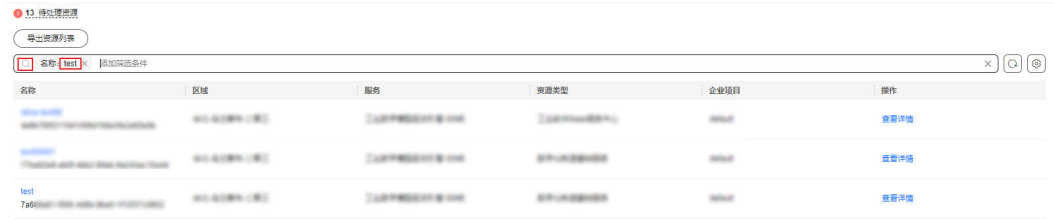

**步骤3** 将鼠标移动至资源ID处,单击□,复制资源ID。如<mark>图3-16</mark>所示。

#### 图 **3-16** 复制资源 ID

test ()<sup>7</sup><br>7a - Johann Barnett, politik etnis († 1911)<br>1911 - Johann Barnett, politik etnis († 1911)

步骤**4** 根据上报账单的资源ID在费用中心查看资源账单。

- 1. 在控制台顶部菜单栏中选择"费用 > 费用账单"。
- 2. 选择"流水和明细账单 > 明细账单",在筛选条件中选择"资源ID",并输入<mark>步</mark> 骤**3**中获取的资源ID,按回车键,即可搜索该资源的账单。 默认设置的统计维度为"按使用量",统计周期为"按账期",您也可以设置其 他统计维度和周期,详细介绍请参见[流水与明细账单](https://support.huaweicloud.com/usermanual-billing/bills-topic_new_1000102.html)。

LETHER IT IS ON

数字化制造

#### **----**结束

# **3.6** 欠费说明

用户在使用云服务时,账户的可用额度小于待结算的账单,即被判定为账户欠费。欠 费后,可能会影响资源的正常运行,请及时充值。

#### 欠费影响

对于包年/包月的数字化制造云平台,用户已经预先支付了服务费用,因此在账户出现 欠费的情况下,已有包年/包月的数字化制造云平台仍可正常使用。然而,对于涉及费 用的操作,如新购数字化制造云平台、扩容数字化制造云平台规格等,用户将无法正 常进行。

## 避免和处理欠费

欠费后需要及时充值,详细操作请参[见账户充值](https://support.huaweicloud.com/usermanual-billing/bills-topic_30000002.html)。

您可以在"费用中心 > 总览"页面设置"可用额度预警"功能,当可用额度、通用代 金券和现金券的总额度低于预警阈值时,系统自动发送短信和邮件提醒。

# **3.7** 停止计费

对于包年/包月的数字化制造云平台,用户在购买时会一次性付费,服务将在到期后自 动停止使用。

如果在计费周期内不再使用包年/包月的数字化制造云平台,您可以执行退订操 作,系统将根据资源是否属于五天无理由退订、是否使用代金券和折扣券等条件 返还一定金额到您的账户。

 $\times$ 

详细的退订规则请参见**[云服务退订规则概览](https://support.huaweicloud.com/usermanual-billing/unsubscription_topic_2000010.html)**。

如果您已开启"自动续费"功能,为避免继续产生费用,请在自动续费扣款日 (默认为到期前7日)之前关闭自动续费。

## 在 **CraftArts IPDCenter** 控制台退订

- 步骤**1** 登录**[CraftArts IPDCenter](https://console.huaweicloud.com/ipdc/?#/overview)**控制台。
- 步骤**2** 在左侧导航栏中,单击"数字化制造云平台",进入数字化制造云平台页面。
- 步骤**3** (可选)如果同时有部署在"公有云"上和"边缘云"上的服务,请根据实际切换为 对应运行服务页签。
- 步骤4 单击服务记录左侧的 , 在对应站点"操作"列选择"更多 > 退订"。
- **步骤5** 确认退订资源信息并选择退订原因,勾选协议后单击"退订",弹出确认提示框。

#### 图 **3-17** 退订资源

▲ 确定要退订并删除以下资源吗?

请确认本次退订的资源已完成数据备份或不再使用。资源一经退订无法恢复。 通过第三方在线支付(如微信、支付宝、网银等)的订单,退款会返还至华为云现金账户。

实例名称/ID

产品类型

硬件开发工具链平台云服务

包月-站点1

退订 暂不退订

步骤**6** 单击"退订"。

订单退订后会自动刷新页面。

**----**结束

#### 在费用中心退订

- 步骤**1** 登录**[CraftArts IPDCenter](https://console.huaweicloud.com/ipdc/?#/overview)**控制台。
- 步骤**2** 在"常用功能"处单击"退订管理",进入退订与退换货页面。
- 步骤3 找到要退订的资源,单击"操作"列的"退订资源",进入云服务退订资源页面。
- **步骤4** 确认退订资源信息并选择退订原因,勾选协议后单击"退订",弹出确认提示框。

步骤**5** 单击"退订"。

订单退订后会自动刷新页面。

**----**结束

# <span id="page-29-0"></span>**3.8** 计费 **FAQ**

# **3.8.1** 为什么我不能购买数字化制造云平台?

本章节主要介绍如何排查可能导致无法购买数字化制造云平台(MBM Space)的主要 原因,指导您定位并解决购买问题。

## 可能原因

无法购买数字化制造云平台的主要原因包括:

- 账号问题导致无法购买
- 站点数量限制导致无法购买

## 账号问题导致无法购买

故障现象:未注册华为账号、账号未开通华为云、账号未实名认证等账号问题导致无 法购买。

处理步骤:

- 步骤**1** 请确认已[在华为账号注册平台](https://id1.cloud.huawei.com/UnifiedIDMPortal/portal/userRegister/regbyphone.html)注册华为账号并开通华为云,详细操作可参[考注册华为](https://support.huaweicloud.com/usermanual-account/account_id_001.html) [账号并开通华为云。](https://support.huaweicloud.com/usermanual-account/account_id_001.html)
- 步骤**2** 登录[华为云](https://www.huaweicloud.com/)后,请确认已完成实名认证,详细可参[考实名认证](https://support.huaweicloud.com/usermanual-account/zh-cn_topic_0071343161.html)。

**----**结束

#### 站点数量限制导致无法购买

故障现象:购买数字化制造云平台时,提示站点数量限制无法购买。

#### 定位原因:

已购买数字化制造云平台,1个华为账号只能购买5个数字化制造云平台站点(不同部 署位置分开计算),超过数量则限制购买。

# 其他解决方案

通过上述排查后,仍然不能购买数字化制造云平台,请您联系运维人员进行反馈。

# **3.8.2** 数字化制造云平台中的站点和用户可以转移吗?

一个数字化制造云平台至少需要同时包含站点和用户资源,才能保证服务正常运行和 被用户操作。

随数字化制造云平台购买时所配置的站点和用户资源不支持转移,后续变更规格时仅 支持资源升配,不支持资源降配。即变更规格时,已购站点的用户数量可以增加,不 可以减少。

<span id="page-30-0"></span>此处以部署在公有云上,某企业购买了2个数字化制造云平台为例,分别命名为制造测 试服务和制造生产服务。其中,制造测试服务在购买时配置了1个站点和50个用户,制 造生产服务配置了2个站点和200个用户。在使用过程中,用户发现制造测试服务的规 格无法满足业务需要。此时,仅支持企业通过变更规格进行资源升配,增加制造测试 服务中的站点和用户数量。但不支持将制造生产服务中的站点和用户资源转移到制造 测试服务。

# **3.8.3** 数字化制造云平台中的站点和用户的计费是叠加的,还是二选 一?

一个数字化制造云平台至少需要同时包含站点和用户资源,才能保证应用正常运行和 被用户操作。

购买数字化制造云平台时,站点和用户不支持二选一,需同时购买,所产生的费用累 计叠加。

实际价格以购买页面显示为准。

# <span id="page-31-0"></span>**4** 工业仿真云平台服务计费说明

# **4.1** 包年**/**包月计费模式

包年/包月是一种先付费再使用的计费模式,按照订单的购买周期进行结算。购买周期 越长,享受的折扣越大。一般适用于仿真需求量长期稳定的成熟业务。本文将介绍包 年/包月工业仿真云平台服务的计费规则。

## 适用场景

包年/包月计费模式需要用户预先支付一定时长的费用,适用于长期、稳定的业务需 求。以下是一些适用于包年/包月计费模式的业务场景:

- 稳定业务需求:对于长期运行且资源需求相对稳定的业务,包年/包月计费模式能 提供较高的成本效益。
- 长期项目:对于周期较长的项目,包年/包月计费模式可以确保在整个项目周期内 资源的稳定使用。
- 数据安全要求高:对于数据安全性要求较高的业务,包年/包月计费模式可确保资 源的持续使用,降低因资源欠费而导致的数据安全风险。

# 计费周期

包年/包月工业仿真云平台服务的计费周期是根据您购买的时长来确定的(以GMT+8时 间为准)。一个计费周期的起点是您开通或续费资源的时间(精确到秒),终点则是 到期日的23:59:59。

例如,如果您在2023/03/08 15:50:04购买了1个月的工业仿真云平台服务,那么其计 费周期为:2023/03/08 15:50:04 ~ 2023/04/08 23:59:59。

# 到期后影响

图**[4-1](#page-32-0)**描述了包年/包月工业仿真云平台服务各个阶段的状态。购买后,在计费周期内 资源正常运行,此阶段为有效期;资源到期而未续费时,将陆续进入宽限期和保留 期。

#### <span id="page-32-0"></span>图 **4-1** 包年/包月工业仿真云服务平台生命周期

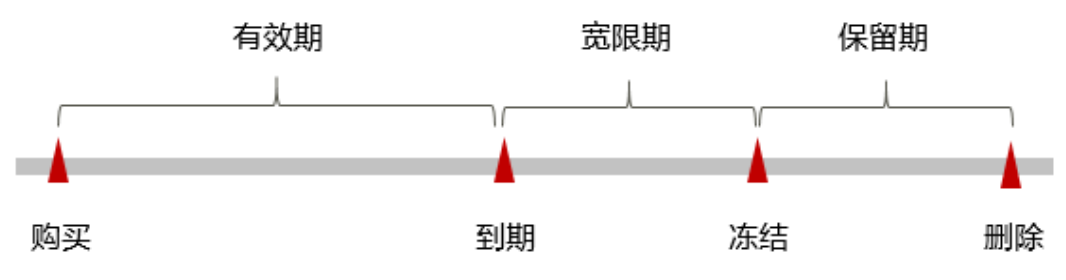

#### 到期预警

包年/包月工业仿真云平台服务在到期前的7天内,系统将向用户推送到期预警消息。 预警消息将通过邮件、短信和站内信的方式通知到服务的购买者。

#### 到期后影响

当您的包年/包月工业仿真云平台服务到期未续费,首先会进入宽限期,宽限期内您可 以正常访问工业仿真云平台服务。

如果您在宽限期内仍未续费工业仿真云平台服务,那么就会进入保留期。保留期内, 数据仍予以保留,但是您将无法使用工业仿真云平台服务。

保留期到期后,若工业仿真云平台服务仍未续费,工业仿真云平台服务中的系统数据 将被永久删除且无法恢复。

#### 说明

- 华为云根据<mark>客户等级</mark>定义了不同客户的宽限期和保留期时长。
- 关于续费的详细介绍请参见<mark>续费概述</mark>。

# **4.2** 计费项

工业仿真云平台服务不同的部署位置有不同的计费项,具体内容如表**1**所示。

#### 表 **4-1** 工业仿真云平台服务计费项

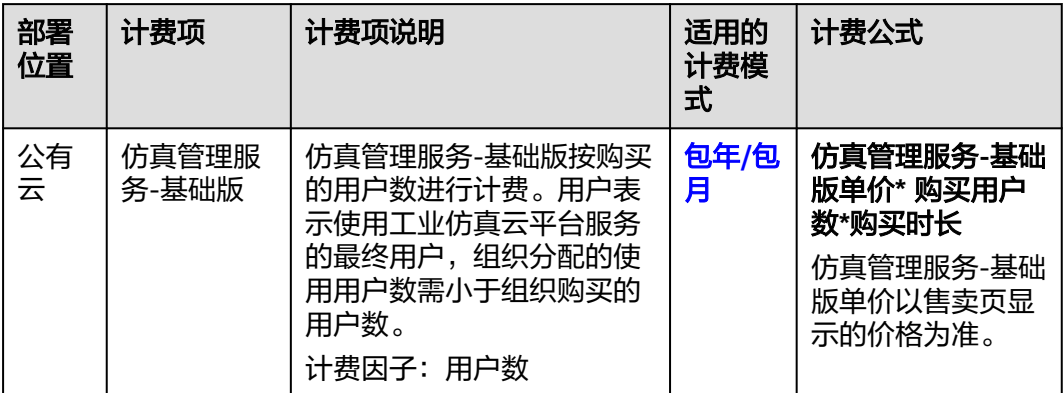

<span id="page-33-0"></span>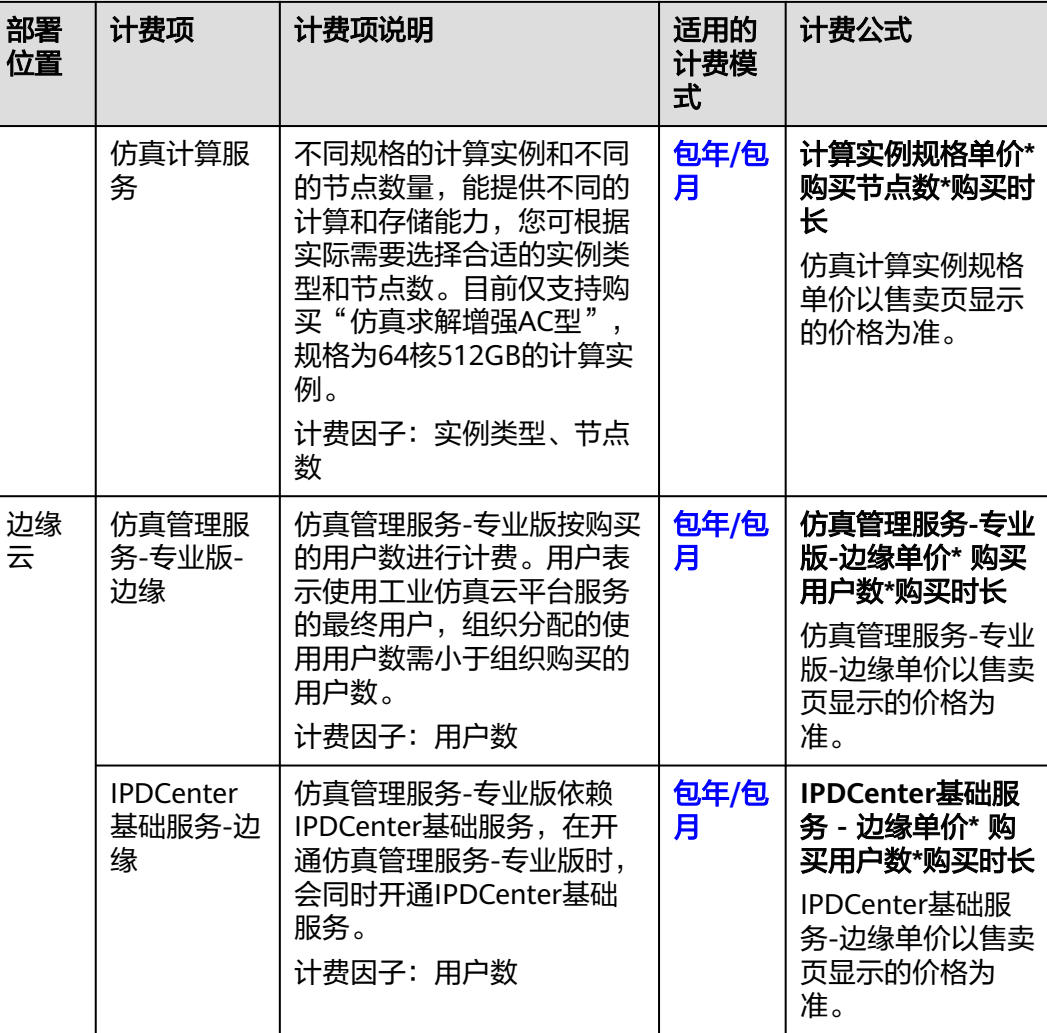

# **4.3** 计费样例

# 计费场景**-**公有云

某用户于2023/04/08购买了包年/包月的工业仿真云平台服务公有云版本,购买的配置 规格如下:

仿真管理服务-基础版:购买100个用户,时长为1个月。

仿真计算服务: 购买"仿真求解增强AC型"的计算实例5个,时长为1个月。

那么购买工业仿真云平台服务总共需要支付多少费用呢?

# 计费构成分析**-**公有云

服务总费用=仿真管理服务费用+仿真计算服务费用=(仿真管理服务-基础版单价\* 购买 用户数\*购买时长)+(计算实例规格单价\* 购买节点数\*购买时长)。

假设仿真管理服务-基础版单价为500元/用户/月,仿真计算服务的"仿真求解增强AC 型"的计算实例单价为1000/节点/月,则服务总费用=500\* 100+1000\*5=55,000元。

## <span id="page-34-0"></span>计费场景**-**边缘云

某用户于2023/04/08购买了包年/包月的工业仿真云平台服务边缘云版本,同时用户数 100个人,购买时长为1个月。

那么购买工业仿真云平台服务总共需要支付多少费用呢?

#### 计费构成分析**-**边缘云

服务总费用=用户单价 \* 购买数量 \* 时长=(仿真管理服务-专业版-边缘单价 +IPDCenter基础服务-边缘单价)\* 用户数 \* 时长,

假设仿真管理服务-专业版单价500元/用户/月,IPDCenter基础服务-边缘单价1550元/ 用户/月,则服务总费用=(500+1550)(用户单价)\* 100(用户数)\* 1(时长)  $=205.000\,\overline{\pi}$ .

#### 说明

此案例中的单价仅为示例,且计算出的费用为估算值。单价的变动和实际场景中计算出来的费用 可能会有偏差。实际价格请以华为云官网页面为准。

# **4.4** 续费

# **4.4.1** 续费概述

## 续费简介

包年/包月工业仿真云平台服务到期后会影响服务的正常使用。如果您想继续使用,需 要在指定的时间内为其续费,否则服务资源会自动释放,数据丢失且不可恢复。

工业仿真云平台服务在到期前续费成功,所有资源得以保留。服务到期后的状态说 明,请参[见到期后影响。](https://support.huaweicloud.com/price-idme/idme_price_0006.html#ZH-CN_TOPIC_0000001600560972__section18813122665015)

#### 续费相关的功能

包年/包月工业仿真云平台服务续费相关的功能如表**4-2**所示。

#### 表 **4-2** 续费相关的功能

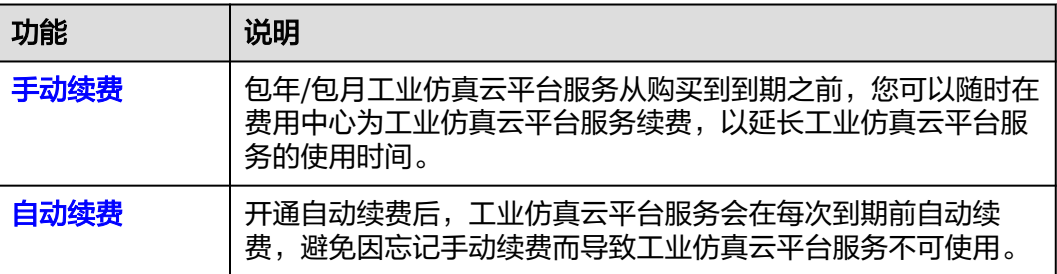

在包年/包月工业仿真云平台服务生命周期的不同阶段,您可以根据需要选择一种方式 进行续费,具体如图**[4-2](#page-35-0)**所示。

<span id="page-35-0"></span>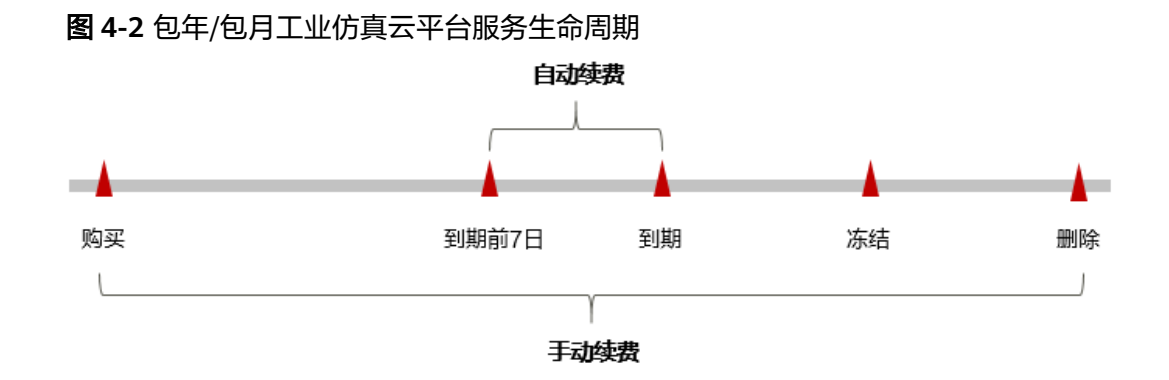

根据费用中心"订单管理>续费管理"中展示的资源状态不同,代表工业仿真云平台服 务处在生命周期中的不同阶段。

- 工业仿真云平台服务从购买至到期前,处于正常运行阶段,资源状态为"使用 中"。
- 到期后,资源状态变为"已过期"。
- 到期未续费时,工业仿真云平台服务首先会进入宽限期,宽限期到期后仍未续 费,资源状态变为"已冻结"。
- 超过宽限期仍未续费将进入保留期,如果保留期内仍未续费,资源将被自动删 除。

#### 说明

华为云根据<mark>客户等级</mark>定义了不同客户的宽限期和保留期时长。

在工业仿真云平台服务到期前均可开通自动续费,到期前7日凌晨3:00首次尝试自动续 费,如果扣款失败,每天凌晨3:00尝试一次,直至工业仿真云平台服务到期或者续费 成功。到期前7日自动续费扣款是系统默认配置,您也可以根据需要修改此扣款日。

# **4.4.2** 手动续费

包年/包月工业仿真云平台服务从订阅到被自动删除之前,您可以随时在CraftArts IPDCenter控制台或费用中心为其续费,以延长使用时间。

## 在 **CraftArts IPDCenter** 控制台续费

- 步骤**1** 登录**[CraftArts IPDCenter](https://console.huaweicloud.com/ipdc/?region=cn-north-4#/overview)**控制台。
- 步骤**2** 在左侧菜单栏选择"工业仿真云平台服务",进入"工业仿真云平台服务"页面。
- 步骤**3** 在"工业仿真云平台服务"页面的服务区域,根据实际需求切换为对应运行服务页签 进行续费操作。
	- 服务部署在"公有云 "上: 选择"公有云服务 "页签,单击服务后的 <sup>[\_\_] 续费</sup>

#### 图 **4-3** 公有云服务续费入口

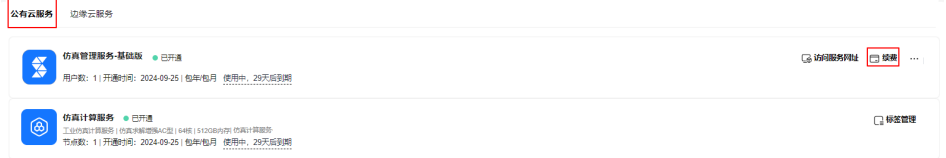

说明

服务部署在"公有云"上的工业仿真云平台服务,当前仅支持同时续费"仿真管理服务-基 础版"和"仿真计算服务"。

● 服务部署在"边缘云"上: 选择"边缘云服务"页签,单击服务后的<sup>一<mark>章续费</mark> <sub>。</sub></sup>

图 **4-4** 边缘云服务续费入口

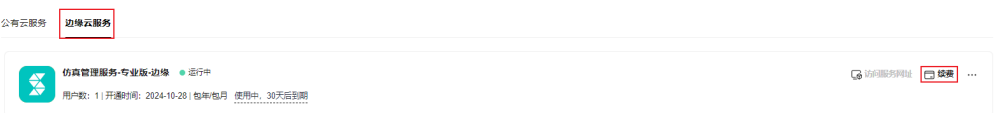

步骤4 在续费页面,选择服务的续费时长,判断是否勾选"统一到期日",将服务到期时间 统一到各个月的某一天,更多关于统一到期日的规则请参见<mark>[如何设置统一到期日](https://support.huaweicloud.com/usermanual-billing/renewals_topic_10000004.html)</mark>。确 )<br>认配置费用后,单击"去支付"。

图 **4-5** 续费确认

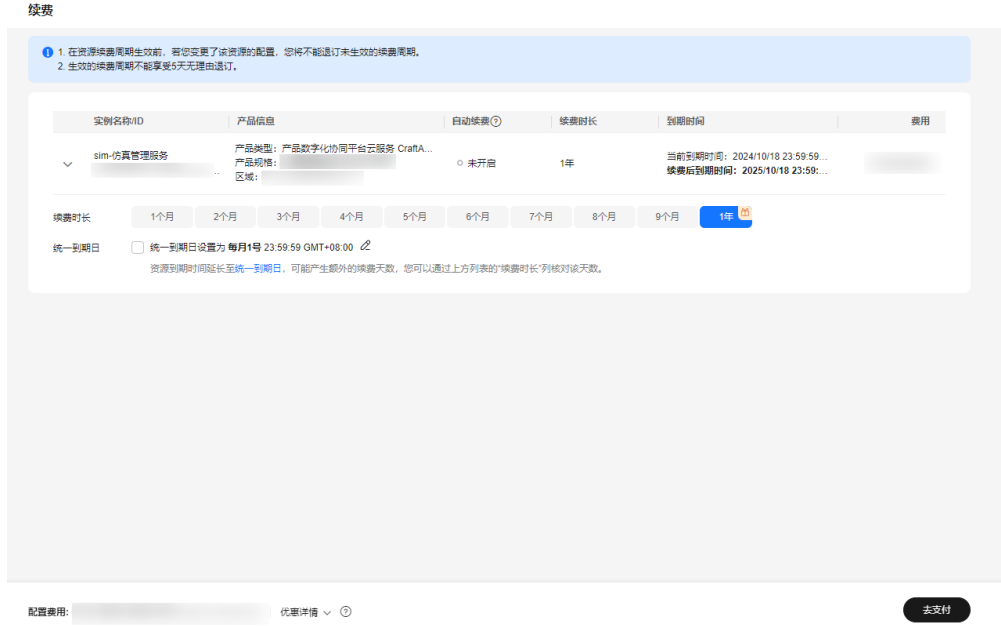

步骤**5** 进入支付页面,选择支付方式,确认付款,支付订单后即可完成续费。

**----**结束

#### 在费用中心续费

步骤**1** 进入["费用中心](https://account.huaweicloud.com/usercenter/#/userindex/renewalManagement) **>** 续费管理"页面。

步骤**2** 自定义查询条件。

可在"手动续费项"、"自动续费项"、"到期转按需项"、"到期不续费项"页签 查询全部待续费资源,对资源进行手动续费的操作。

#### 图 **4-6** 续费管理

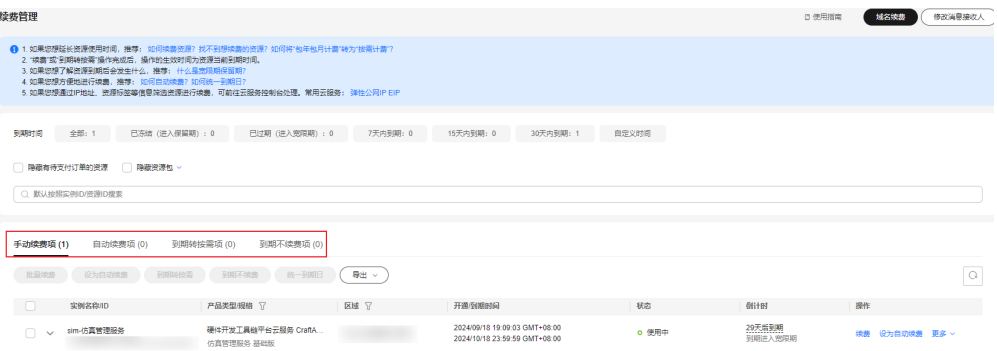

所有需手动续费的资源都可归置到"手动续费项"页签,具体操作请参见<mark>[如何恢复为](https://support.huaweicloud.com/usermanual-billing/renewals_topic_10000005.html)</mark> [手动续费。](https://support.huaweicloud.com/usermanual-billing/renewals_topic_10000005.html)

步骤**3** 手动续费资源。

● 单个续费: 在资源页面找到需要续费的资源, 单击"操作"列的"续费"。

图 **4-7** 单个续费

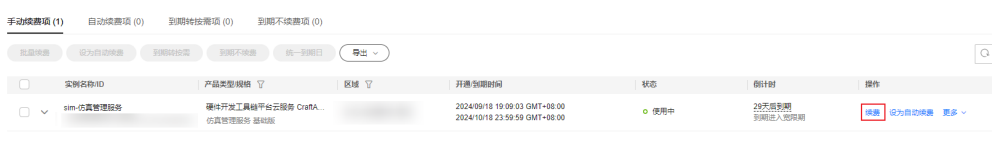

● 批量续费: 在资源页面勾选需要续费的资源, 单击列表左上角的"批量续费"。

#### 图 **4-8** 批量续费

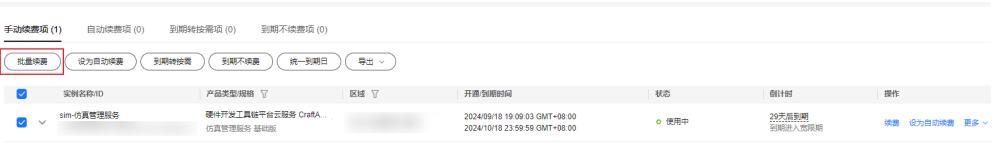

步骤4 选择工业仿真云平台服务的续费时长,判断是否勾选"统一到期日",将业仿真云平 台到期时间统一到各个月的某一天(详细介绍请参见统一包年**/**[包月资源的到期日\)](#page-38-0)。 确认配置费用后单击"去支付"。

<span id="page-38-0"></span>图 **4-9** 续费确认

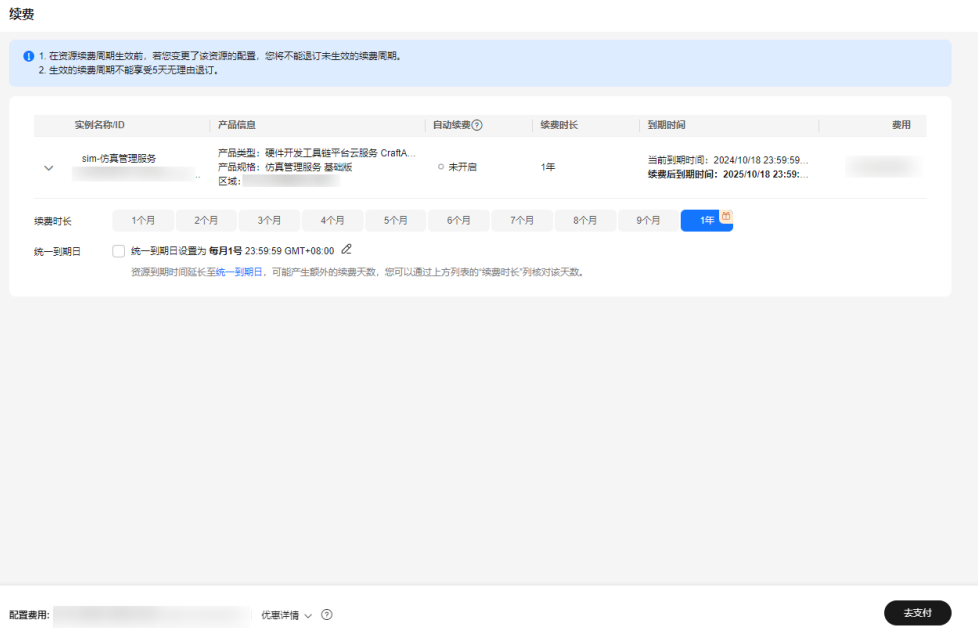

步骤**5** 进入支付页面,选择支付方式,确认付款,支付订单后即可完成续费。

**----**结束

# 统一包年**/**包月资源的到期日

如果您持有多个到期日不同的资源,可以将到期日统一设置到一个日期,便于日常管 理和续费。

图**4-10**展示了用户将两个不同时间到期的资源,同时续费一个月,并设置"统一到期 日"后的效果对比。

图 **4-10** 统一到期日

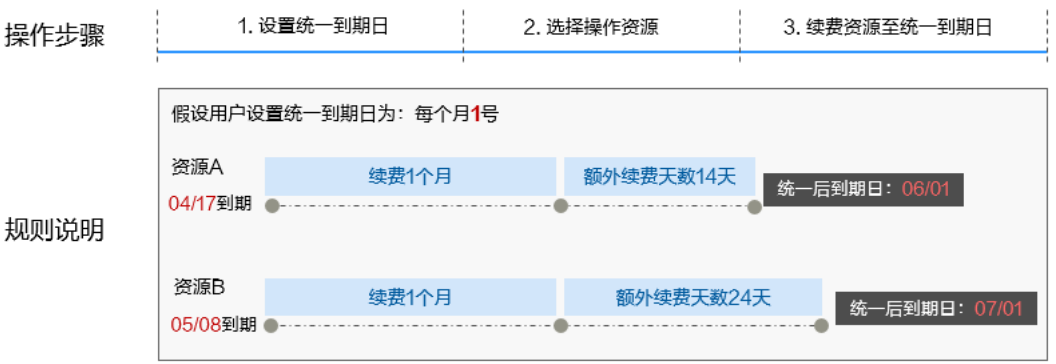

更多关于统一到期日的规则请参见**如何设置统一到期日**。

# **4.4.3** 自动续费

自动续费可以减少手动续费的管理成本,避免因忘记手动续费而导致云服务停用,数 据被自动删除。自动续费的规则如下所述:

- 云服务自动续费周期根据您开通自动续费的途径不同,遵循不同的规则。
- 在云服务到期前均可开通自动续费,到期前7日凌晨3:00首次尝试自动续费,如果 扣款失败,每天凌晨3:00尝试一次,直至云服务到期或者续费成功。
- 开通自动续费后,还可以手动续费该云服务。手动续费后,自动续费仍然有效, 在新的到期时间前的第7天开始扣款。
- 自动续费的到期前7日自动扣款属于系统默认配置,您也可以根据需要修改此扣款 日,如到期前6日、到期前5日等等。

更多关于自动续费的规则介绍请参见**自动续费规则说明**。

### 前提条件

请确认包年/包月工业仿真云平台服务还未到期。

## 在购买云服务页面开通自动续费

您可以在购买云服务页面开通自动续费,如图4-11所示。

图 **4-11** 自动续费配置

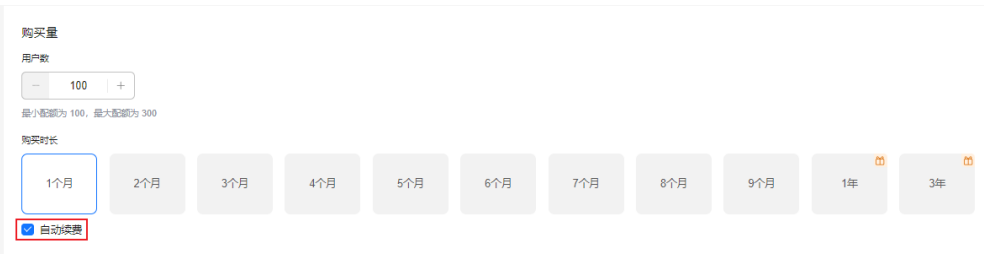

在购买云服务时开通的自动续费遵循以下规则:

- 按月购买:自动续费周期为1个月。
- 按年购买:自动续费周期为1年。

## 在续费管理页面开通自动续费

步骤**1** 进入["费用中心](https://account.huaweicloud.com/usercenter/#/userindex/renewalManagement) **>** 续费管理"页面。

步骤**2** 自定义查询条件。

- 可在"自动续费项"页签查询已经开通自动续费的资源。
- 可对"手动续费项"、"到期转按需项"、"到期不续费项"页签的资源开通自 动续费。

#### 图 **4-12** 续费管理

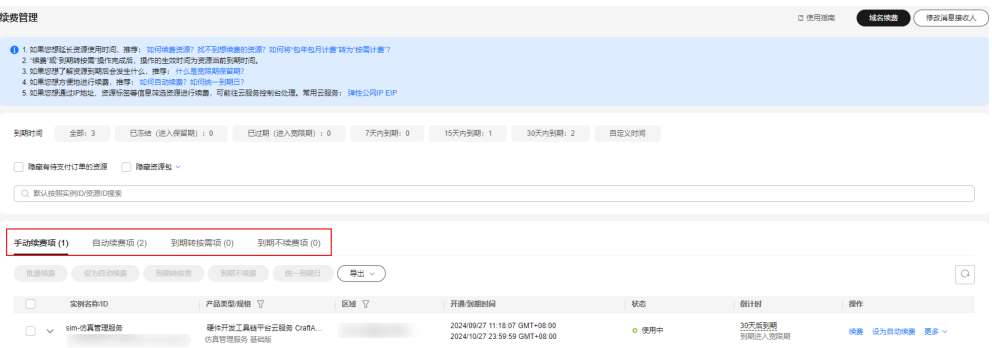

- 步骤**3** 为包年/包月资源开通自动续费。
	- 单个资源开通自动续费: 选择需要开通自动续费的云服务, 单击操作列"设为自 动续费"。

#### 图 **4-13** 单个资源开通自动续费

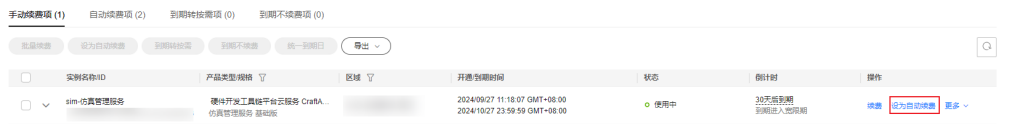

● 批量资源开通自动续费:选择需要开通自动续费的云服务,单击列表左上角的 "设为自动续费"。

#### 图 **4-14** 多个资源开通自动续费

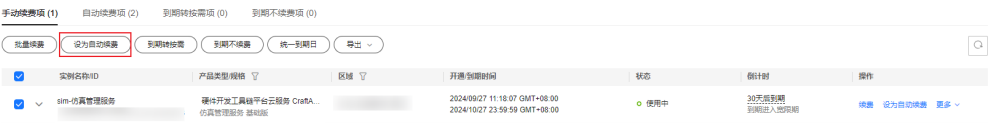

步骤4 选择续费时长,并根据需要设置自动续费次数,单击"开通"。

在"续费管理"页面开通的自动续费,自动续费周期以实际选择的续费时长以及自动 续费次数为准。例如:您选择了续费时长3个月,不限次数,即在每次到期前自动续费 3个月。

#### 图 **4-15** 开通自动续费

7 | 设为自动绩费

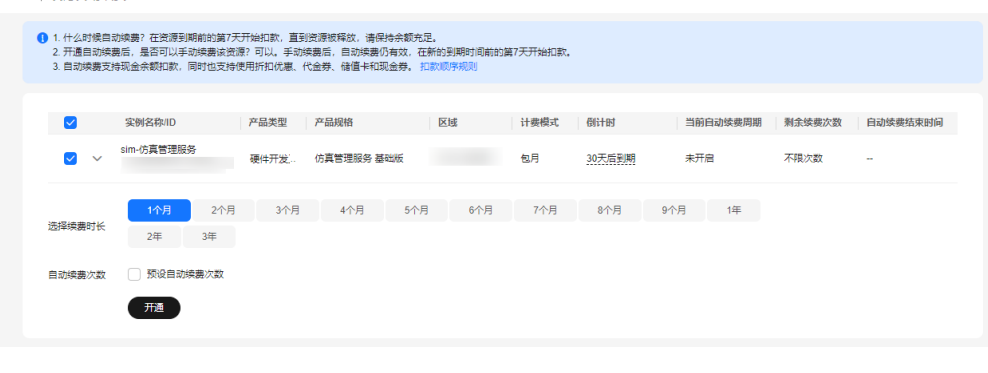

**----**结束

# <span id="page-41-0"></span>**4.5** 费用账单

您可以在"费用中心 > 账单管理"查看资源的费用账单,以了解该资源在某个时间段 的使用量和计费信息。

## 账单上报周期

包年/包月计费模式的云服务完成支付后,会实时上报一条账单到计费系统进行结算。

## 查看账单

用户如果需要查看工业仿真云平台服务的费用明细,可以参考<mark>账单管理</mark>的"流水与明 细账单"完成。

# **4.6** 欠费说明

用户在使用工业仿真云平台服务时,账户的可用额度小于待结算的账单,即被判定为 账户欠费。欠费后,可能会影响工业仿真云平台服务正常使用,请及时充值。

## 欠费原因

用户在使用的其他云服务中如果有存在后付费模式,即先使用再付费,可能产生按需 费用,同时账户中的余额不足以抵扣产生的按需费用,故而导致账户欠费。

#### 欠费影响

对于包年/包月的工业仿真云平台服务,用户已经预先支付了费用,因此在账户出现欠 费的情况下,工业仿真云平台服务仍可正常使用。然而,对于涉及费用的操作,如变 更规格和续费订单,用户将无法正常进行。

## 避免和处理欠费

您可以在"费用中心 > 总览"页面设置"可用额度预警"功能,当可用额度、通用代 金券和现金券的总额度低于预警阈值时,系统自动发送短信和邮件提醒。

欠费后需要及时充值,详细操作请参见<mark>账户充值</mark>。

# **4.7** 停止计费

对于包年/包月计费模式的服务,用户在购买时会一次性付费,服务将在到期后自动停 止使用。

- 如果在计费周期内不再使用包年/包月服务,您可以执行退订操作,系统将根据资 源是否属于五天无理由退订、是否使用代金券和折扣券等条件返还一定金额到您 的账户。详细的退订规则请参见<mark>[云服务退订规则概览](https://support.huaweicloud.com/usermanual-billing/unsubscription_topic_2000010.html)</mark>。
- 如果您已开启"自动续费"功能,为避免继续产生费用,请在自动续费扣款日 (默认为到期前7日)之前关闭自动续费。

# 在 **CraftArts IPDCenter** 控制台退订

- 步骤**1** 登录**[CraftArts IPDCenter](https://console.huaweicloud.com/ipdc/?region=cn-north-4#/overview)**控制台。
- **步骤2** 在左侧菜单栏选择"工业仿真云平台服务",进入"工业仿真云平台服务"页面。
- 步骤**3** 在"工业仿真云平台服务"页面的服务区域,根据实际需求切换为对应运行服务页签 进行续费操作。
	- 服务部署在"公有云 "上:选择"公有云服务 "页签,单击服务后的 <sup>[ \_ ] 续费</sup> 。

图 **4-16** 公有云服务续费入口

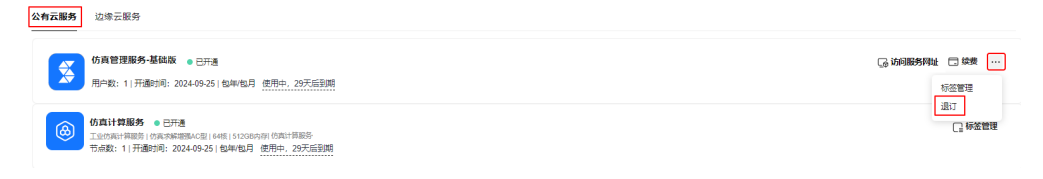

#### 说明

服务部署在"公有云"上的工业仿真云平台服务,当前仅支持同时续费"仿真管理服务-基 础版"和"仿真计算服务"。

● 服务部署在"边缘云"上:选择"边缘云服务"页签,单击服务后的 。

图 **4-17** 边缘云服务续费入口

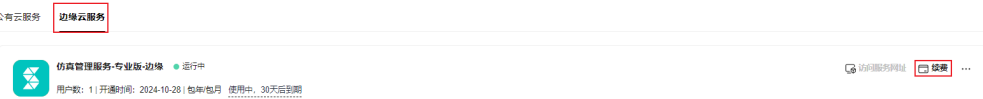

步骤4 在续费页面,选择服务的续费时长,判断是否勾选"统一到期日",将服务到期时间 统一到各个月的某一天,更多关于统一到期日的规则请参见<mark>[如何设置统一到期日](https://support.huaweicloud.com/usermanual-billing/renewals_topic_10000004.html)</mark>。确 认配置费用后,单击"去支付"。

图 **4-18** 续费确认

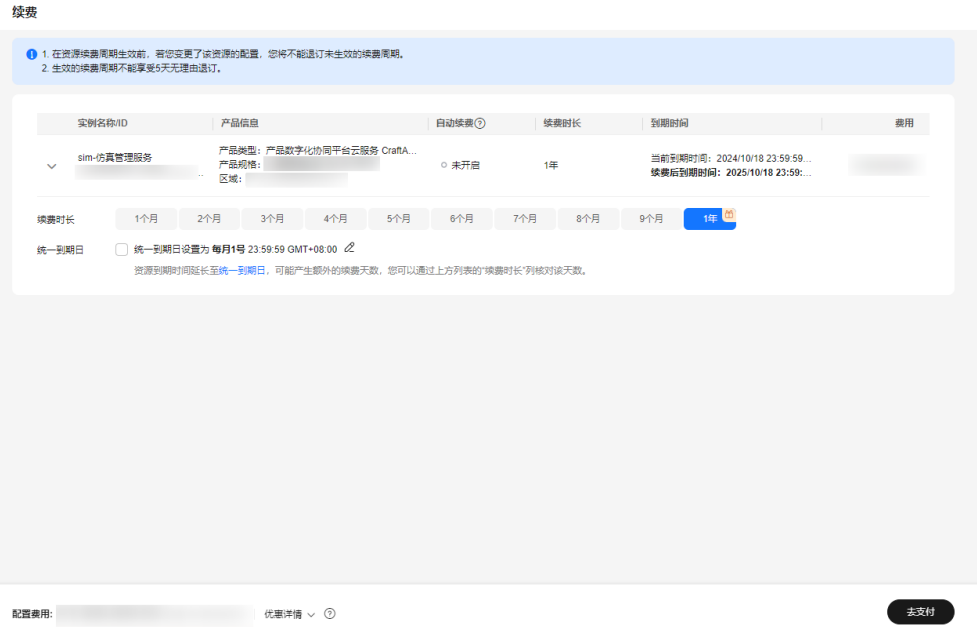

步骤**5** 进入支付页面,选择支付方式,确认付款,支付订单后即可完成续费。

**----**结束

# 在费用中心退订

步骤**1** 进入"费用中心 **>** [云服务退订](https://account.huaweicloud.com/usercenter/#/userindex/retreatManagement)"页面。

步骤**2** 在"云服务退订"页面,找到要退订的资源,单击"操作"列的"退订资源"。

图 **4-19** 退订服务

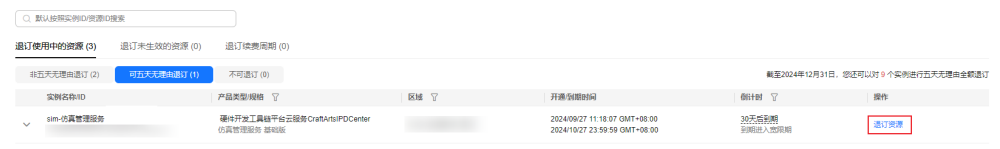

- 步骤**3** 在"退订使用中的资源"页面,确认退订资源信息,选择退订原因,勾选退订须知, 单击"退订"。
- **步骤4** 在弹出的退订确认框中,单击"退订"。

**----**结束